# **Министерство науки и высшего образования Российской Федерации** Федеральное государственное бюджетное образовательное учреждение высшего образования **АМУРСКИЙ ГОСУДАРСТВЕННЫЙ УНИВЕРСИТЕТ (ФГБОУ ВО «АмГУ»)**

Факультет математики и информатики

Кафедра информационных и управляющих систем

Направление подготовки 09.04.04 – Программная инженерия

Направленность (профиль) образовательной программы Управление разработкой программного обеспечения

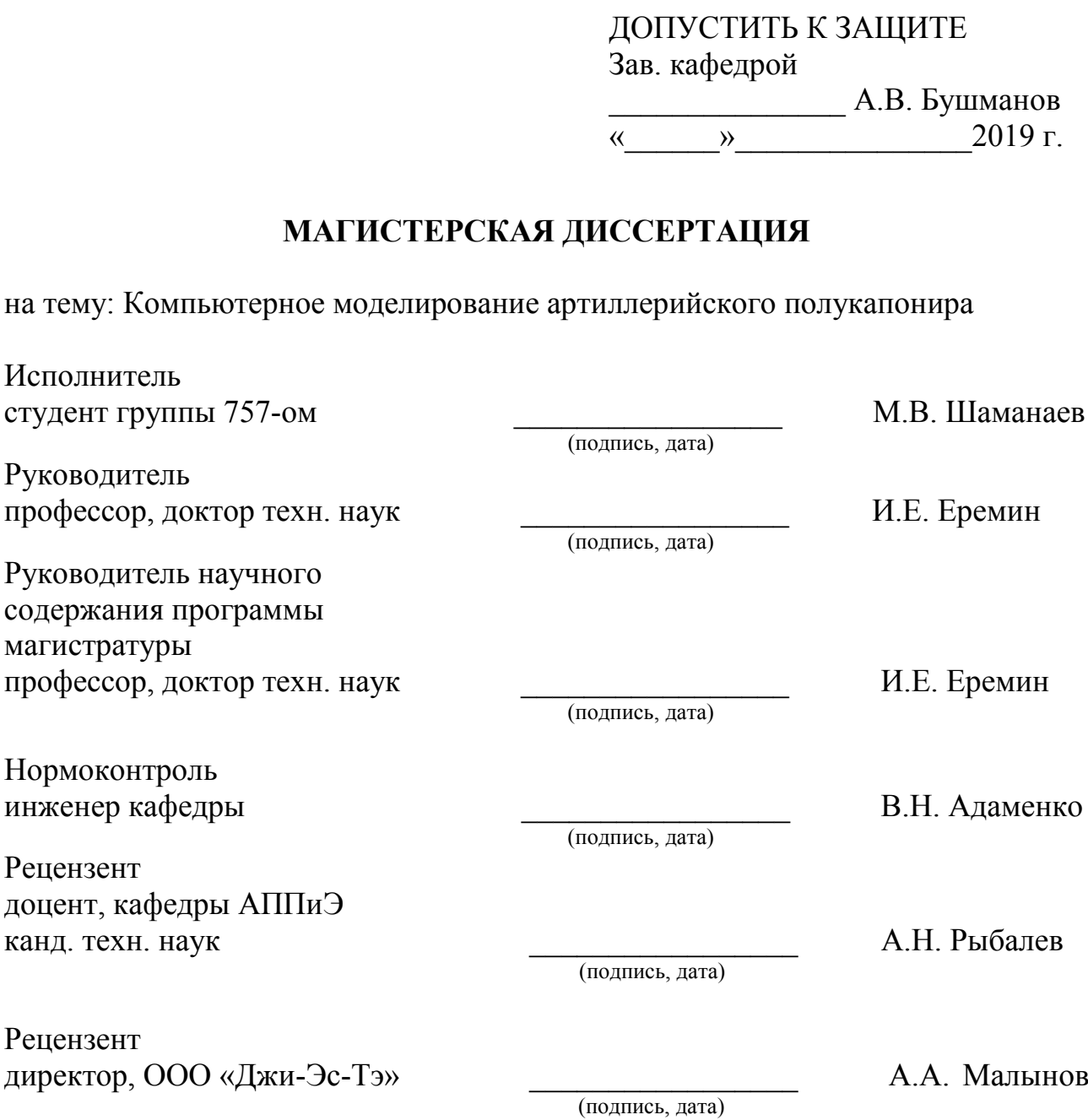

Благовещенск 2019

## **Министерство науки и высшего образования Российской Федерации** Федеральное государственное бюджетное образовательное учреждение высшего образования **АМУРСКИЙ ГОСУДАРСТВЕННЫЙ УНИВЕРСИТЕТ (ФГБОУ ВО «АмГУ»)**

Факультет математики и информатики Кафедра информационных и управляющих систем

# УТВЕРЖДАЮ Зав. кафедрой \_\_\_\_\_\_\_\_\_\_\_\_ А.В. Бушманов «  $\rightarrow$  2019 г.

# **З А Д А Н И Е**

К магистерской диссертации студента Шаманаева Максима Вячеславовича

1. Тема бакалаврской работы: Компьютерное моделирование артиллерийского полукапонира.

(утверждено приказом от 26.04.2019 № 950-уч)

2. Срок сдачи студентом законченной работы

3. Исходные данные к магистерской диссертации: отчет по преддипломной практике.

4. Содержание магистерской диссертации: анализ предметной области; программное и алгоритмическое обеспечение; разработка программного приложения.

5. Перечень материалов приложения: (наличие таблиц, графиков, схем, программных продуктов и т.п) таблицы, экранные формы, приложения.

6. Консультанты по магистерской диссертации (с указанием относящихся к ним разделов):

7. Дата выдачи задания

Руководитель магистерской диссертации Еремин Илья Евгеньевич, доктор технических наук, профессор, доцент.

Задание принял к исполнению \_\_\_\_\_\_\_\_\_\_\_\_\_\_\_\_\_ М.В. Шаманаев

## РЕФЕРАТ

Магистерская диссертация содержит 75 с., 28 рисунков, 2 таблицы, 3 приложения, 52 источника.

# МОДЕЛИРОВАНИЕ, ТРЕХМЕРНАЯ ГРАФИКА, ВИРТУАЛЬНАЯ ИС-ТОРИЧЕСКАЯ РЕКОНСТРУКЦИЯ, ОБЪЕКТ КУЛЬТУРНОГО НАСЛЕДИЯ, АРТИЛЛЕРИЙСКИЙ ПОЛУКАПОНИР, ПРОЕКТИРОВАНИЕ, РАЗРАБОТКА, ПРОГРАММНЫЙ ПРОДУКТ

Данная магистерская диссертация посвящена моделированию трехмерной виртуальной копии благовещенского артиллерийского полукапонира №108, а также разработке программного приложения для демонстрации реального объекта в компьютерной среде.

Целью создания программного продукта является популяризация военноисторического объекта, а также возможность сохранения исторического памятника, ставшего объектом культурного наследия, в трехмерной среде. Такая виртуальная трехмерная модель благовещенского артиллерийского полукапонира, позволит осмотреть объект с разных сторон, посредством управления камерами, как снаружи, так и внутри, а также предоставит возможность отключения отдельных элементов визуализации, таких как стены или внутреннее наполнение.

Задачи разработки:

- виртуальный осмотр объекта с различных ракурсов;
- управление отображением элементов визуализации;
- возможность интерактивного взаимодействия с пользователем.

# СОДЕРЖАНИЕ

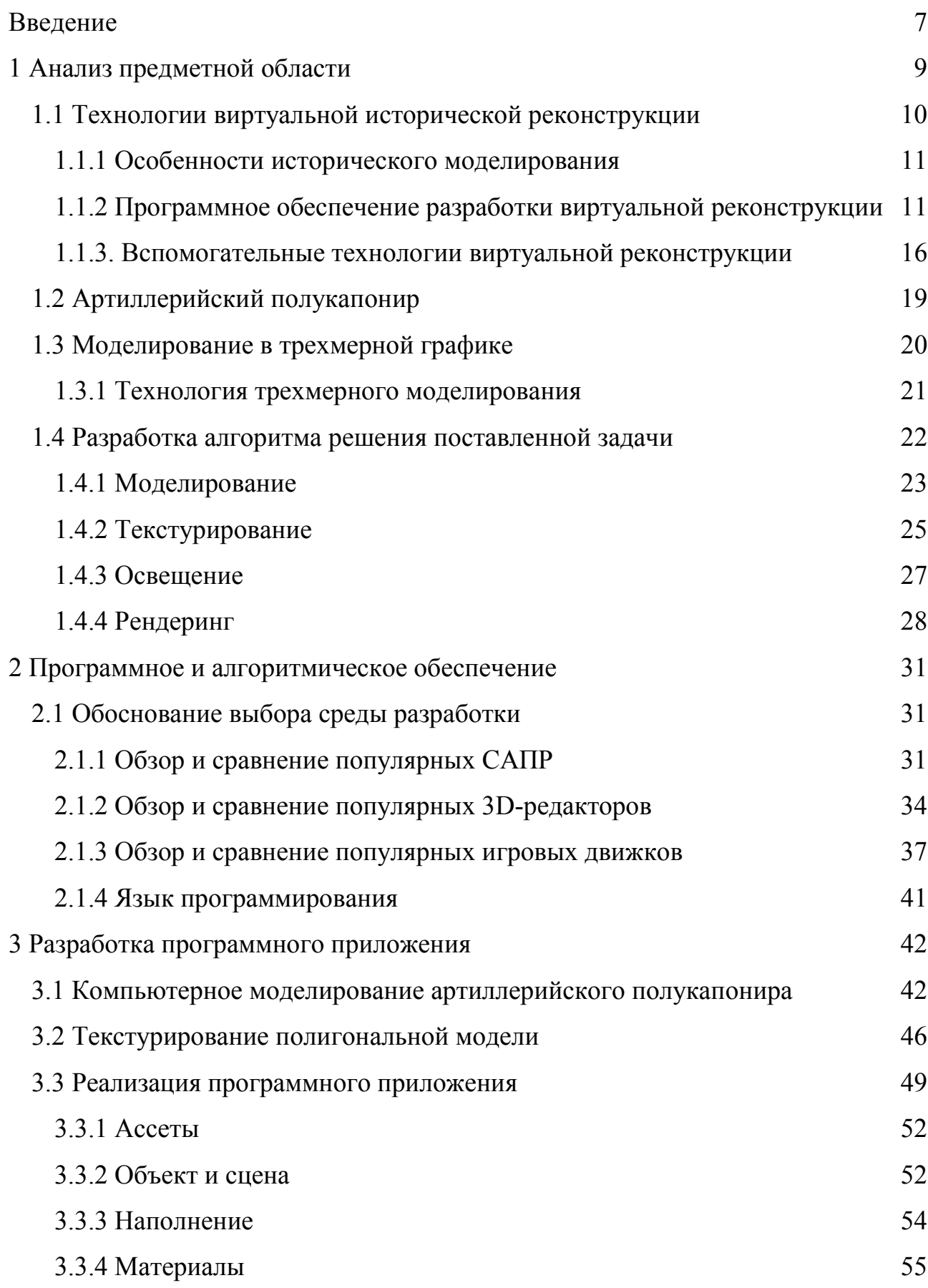

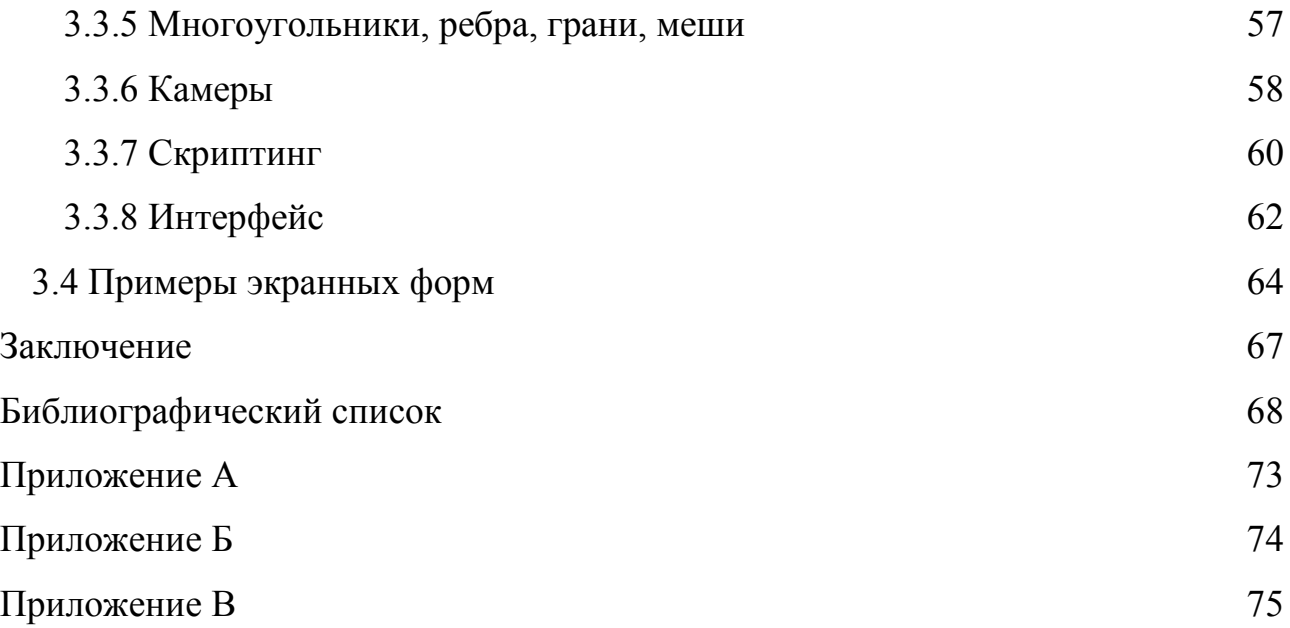

# ОПРЕДЕЛЕНИЯ, ОБОЗНАЧЕНИЯ, СОКРАЩЕНИЯ

- АПК артиллерийский полукапонир;
- САПР система автоматизированного проектирования;
- ГОСТ государственный стандарт;
- ЕСКД единая система конструкторской документации;
- FPS (от англ. frame per seconds кадры в секунду);
- ПО программное обеспечение;
- ИИ искусственный интеллект;
- MS Microsoft;
- 3D (от англ. 3-dimensional три измерения);
- $MIP (or \nIAT. \n *multum in parvo «много в малом»*)$ ;
- $CAD (or a$ нгл. computer-aided design компьютерная поддержка проектирования).

#### ВВЕДЕНИЕ

<span id="page-6-0"></span>В мире, наполненном информационными технологиями, во время невероятных инновационных открытий не стоит забывать о старинных исторических памятниках. Очень важно поддерживать старинные военные-сооружения, так как такие памятники исторического наследия всегда привлекали и будут привлекать как экспертов в сфере исторической науки, так и непрофессиональных краеведов. К тому же в последнее время число людей, интересующихся старинными объектами культурного наследия, значительно возросло. Исторические памятники как объекты культурного наследия не только являются ключевыми достопримечательностями города, но имеют и историческое значение. С помощью трехмерной графики достигается максимально реалистичное моделирование городской архитектуры и ландшафтов – с минимальными затратами.

Таким образом используя современные средства работы с трехмерными объектами, можно представить абсолютно любой исторический памятник или сооружение в компьютерной среде. Это позволит оценить замысел, обнаружить ошибки в проектировании, к тому же такие модели более наглядны и интересны. В качестве объекта исследования был выбран артиллерийский полукапонир №108 города Благовещенск.

Полукапонир – это фортификационное сооружение, ведущее фланговый огонь в одном направлении.

Полукапонир выглядит как сводчатое помещение, частично находящийся под покровом земли. Вокруг него сооружен ров, а сам полукапонир вооружен пушками для отстрела от врага в случае нападения. Такие полукапониры известны с конца семнадцатого века. Артиллерийский полукапонир, который находится на благовещенской набережной реки Амур, стал объектом культурного наследия регионального значения. Поэтому важно сохранить исторический объект не только физически, но и виртуально. На сегодняшний день отсутствуют какие-либо типовые решения по представлению сооружения в формате 3D. Бла-

говещенский полукапонир совсем недавно был отреставрирован и получил статус объекта культурного наследия [7]. Это восстановленное оборонительное сооружение превратили в военный музей. Толщина стен полукапонира – около двух с половиной метров. Единственный вариант, с которым можно ознакомиться, непосредственно сам объект, на котором проводятся экскурсии. Но не у всех есть возможность посетить военно-исторический музей, поэтому как вариант его уменьшенный аналог, в компьютерной среде.

Поэтому была поставлена цель разработать трехмерную модель благовещенского артиллерийского полукапонира, с возможностью мультимедийного осмотра.

В результате были решены следующие задачи:

– программная визуализация трехмерной модели;

– возможность осмотра объекта в разных режимах;

– возможность смены ракурсов камер;

– возможность отключать отдельные элементы визуализации.

Полученные результаты работы докладывались на таких научных конференциях как: «День науки – 2018», «День науки – 2019», «Молодежь XXI-века: Шаг в будущее» и опубликованы в трех печатных изданиях [50], [51], [52].

# <span id="page-8-0"></span>1 АНАЛИЗ ПРЕДМЕТНОЙ ОБЛАСТИ

На сегодняшний день используя средства работы с трехмерной графикой, можно воссоздать достаточно точную копию настоящего объекта, разработать что-то уникальное, реализовать в жизнь самые невероятные дизайнерские идеи. Трехмерная графика предприимчиво используется при разработке чертежей на плоскости или листе бумаги как в научной деятельности, так и в промышленной, например, в системах автоматического проектирования (САПР; для создания твердотельных частей: строений, деталей автомобилей, механизмов), архитектурного представления (здесь применяется и так называемая «виртуальная реконструкция»), в нынешних системах медицинского оборудования.

Наиболее часто применяется во многих современных компьютерных играх, а также как часть кинематографии, телевещания и печатной продукции.

В качестве основного применения трехмерная графика взаимодействует с виртуальным, воображаемым трёхмерным пространством, которое проецируется на плоскости. Сегодня существует несколько вариантов представления информации в трехмерном виде, хотя многие из них представляют трехмерное изображение весьма условно, так как взаимодействуют только со стереоизображением. В качестве приборов, работающих со стереоизображением, можно выделить стереоочки, которые используются в большинстве кинотеатров, шлемы виртуальной реальности и многие другие гаджеты, способные выводить визуальное трехмерное изображение. Некоторые разработчики представили готовые к массовому производству трехмерные дисплеи. Но даже с помощью 3D-дисплеев все еще нет возможности для создания трехмерной копии осязаемой модели. Развивающиеся с 1990-х годов технологии быстрого прототипирования способны устранить этот недостаток. Следует отметить, что в технологиях быстрого прототипирования используется представление математической модели объекта в виде твердого тела (воксельная модель).

#### **1.1 Технологии виртуальной исторической реконструкции**

<span id="page-9-0"></span>Виртуальная историческая реконструкция основывается на создании виртуальной трехмерной модели зданий и других сооружений взяв за основу реально существующие строениях и информацию о них. При работе с историческими объектами современные 3D-редакторы позволяют спроектировать максимально реалистичную трехмерную модель, даже если сам объект не сохранился в настоящее время и невозможно сравнить модели реального объекта с его трехмерной копией.

Виртуальную историческую реконструкцию можно применить в самых разных сферах деятельности:

– создание декораций для исторических фильмов. Для того что бы точно передать атмосферу того или иного города, события или временной эпохи требуются различные декорации для поддержания исторической обстановки конкретного события. Трехмерная виртуальная реконструкция позволяет спроектировать точную копию будущей модели, взяв за основу известную информацию о реставрируемом объекте.

– трехмерные модели для компьютерных игр. Если в основе создания компьютерной игры лежит какое-либо историческое событие, то для точной передачи исторически важных аспектов, окружение вокруг должно соответствовать действительности. Во время игры все видимые окружающие игрока объекты привлекают внимание игроков и критиков не меньше, чем основной сюжет игры.

– мультимедийное представление. Виртуальные экскурсии способны легко заменить реальные. При этом пользователю даже не нужно выходить из дома, чтобы посмотреть достопримечательности другой страны, которые в реальной жизни он не сможет посетить. С помощью таких экскурсий можно не только путешествовать по миру, не выходя из дома, но и применять в образовательных целях.

– научная деятельность. 3D-моделирование используется как инструмент для исторического анализа и для реконструкции событий с конца XX века.

В конце концов трехмерное моделирование подразумевает создание точной копии реально существующего объекта [6].

1.1.1 Особенности исторического моделирования

<span id="page-10-0"></span>При создании трехмерной модели, для большей реалистичности следует заполучить как можно больше различной информации о моделируемом объекте, руководствуясь которой будет выполняться трехмерная реконструкция объекта. В качестве исходных данных для трехмерной реконструкции объекта могут выступать абсолютно любые источники информации о нем, например: фото, видео, чертежи, наброски и любая другая информация, содержащая в себе необходимые данные для создания 3D-модели. Так же возможно привлечение профессиональных историков и археологов.

В разработке трехмерной исторической модели важным аспектом является использование измерительной системы полученных источников информации. Для достоверной работы необходимо привести все измерительные показания к единой измерительной системе.

Состояние проектируемого объекта также играет немаловажную роль в процессе исторической реконструкции. Важно понимать какую именно модель необходимо получить в качестве готовой трехмерной копии. Это либо восстановленная до первоначального вида модель объекта, или же необходимо спроектировать объект в том состоянии, в котором он находится на данный момент. Тоже самое касается и моделируемой техники. Разработка автомобиля с конвейера, будет отличаться от разработки такого же автомобиля, проржавевшего от старости.

1.1.2 Программное обеспечение разработки виртуальной реконструкции

<span id="page-10-1"></span>Основы трехмерного моделирования зарождались уже в конце восьмидесятых. Прошло достаточно много времени до того момента, когда его стали признавать научной средой как средства работы в пространственном анализе.

Первым представленным программным продуктом для работы с 3D-графикой была программа Lightwave 3D, которая была запущена на компьютерах серии Amiga. В 1996 году всему миру была представлена программа 3Ds Max, от известной компании Autodesk. Эта программа все еще является лидером среди конкурентов на рынке трехмерного моделирования и активно используется как археологами, так и историками. Совместное взаимодействие специалистов в области археологии и специалистов по работе с 3D-графикой дало толчок для применения технологии трехмерного моделирования в сфере исторической реконструкции.

Когда технология трехмерного моделирования только набирала обороты, специалистам в сфере исторических реконструкций приходилось сотрудничать со специалистами в сфере трехмерного моделирования для того, чтобы применять технологии 3D-моделирования в необходимые исторические исследования. К сожалению, сейчас нет доступного специализированного ПО для работы историков с 3D-графикой.

С развитием технологий в среде компаний, которые разрабатывают ПО для работы с трехмерной графикой и разработкой игровых движков, наблюдается уклон в сторону упрощения пользовательского интерфейса. Это привело к тому, что связь между пользователем и программой стала гораздо более интуитивной, и то, что когда-то разрабатывалось программистом, теперь не составляет труда даже для рядового пользователя.

Благодаря тенденции снижения требований к программному обеспечению, упрощения инструментария и тесному взаимодействию специалистов в историко-археологической сфере со специалистами в информационно-технической сфере, привело к началу использования программ по работе с 3D-графикой в проведении исторических исследований.

Выбор правильного программного обеспечения для работы с 3D-графикой имеет значительную важность при проектировании виртуальных реконструкций. При проектировании виртуальных реконструкций можно выделить несколько типов программ: двухмерные графические редакторы, редакторы для работы с трехмерной графикой и игровые движки.

Двухмерные графические редакторы. Для построения простейших трехмерных моделей требуется использовать графический редактор для обработки

изображений. Изображения, полученные путем обработки в графическом редакторе, используются в качестве наложения материала на будущую 3D-модель и являются основой для ее создания. Одними из наиболее популярных графических редакторов являются Adobe Photoshop и Corel Draw. Помимо указанных программ есть и многие другие их аналоги, при этом не уступающие по функционалу.

Трехмерные графические редакторы. Существует значительное число программ, предназначением которых является визуализация, построение 3D-моделей и их обработка. Трехмерные редакторы обеспечивают возможность исследователю осуществлять визуализацию реконструируемого объекта, производить моделирование в программной оболочке того или иного события, процесса; посредством программного модуля, позволяющего рассчитывать прочностные характеристики, может быть проанализирована созданная 3D-модель.

Для того что бы пользователь смог представить конечный результат, в 3Dредакторе могут быть изложены созданные скриншоты или видеозаписи.

Трехмерные программы в большинстве своем носят коммерческий характер, рядовые пользователи для того, чтобы просмотреть трехмерную модель, как правило, не будут приобретать необходимую программу. Для подобных пользователей имеются бесплатные программы-плееры, предназначение которых обеспечивать возможность просматривать трехмерные модели. Подобные плееры существуют применительно к каждому формату 3D-модели, в том числе для моделей, при создании которых использовались такие программы, как Autodesk 3D Max или AutoCAD.

Присущие программам-плеерам возможности являются весьма ограниченными, и в этой связи разработчики виртуальных реконструкций в большинстве своем представляют свои работы с использованием программ «трехмерных движков», значительно улучшающих возможности работы с 3D-реконструкцией. Соответственно, имеется возможность анализировать трехмерные модели

(имеется в виду анализ параметров трехмерных моделей), реконструкции событий, процессов, обеспечивается и возможность просматривать восстановленные виртуальные реконструкции в режиме реального времени.

Основа программ трехмерных редакторов является идентичной. Они обладают:

– схожим интерфейсом, который включает в себя ряд элементов и функций в виде готовых «примитивов», применяемых для любых 3D-моделей (цилиндр, куб, конус, треугольник, в некоторых случаях шар и др.), функций (таких, как копирование, вставка, зеркальное отражение объекта, освещение объекта, и др.);

– схожей системой создания 3D-моделей, которая взаимодействует с низкополигональным и высокополигональным моделированием, применяющей редактируемый участок меша и редактируемую плоскость. Возможно сочетание методов, используемых для моделирования. Основным методом создания трехмерных моделей используется моделирование, основывающееся на стандартных объектах. Подобное моделирование воздействует на создание объектов со сложной структурой используя связку из примитивов, которые являются частью составной модели.

*Игровые движки* – это программное обеспечение, направленное на создание виртуального трехмерного измерения, с возможностью интерактивного взаимодействия, в котором располагаются трехмерные объекты. Для того, чтобы создать виртуальную реконструкцию необходимо выбрать движок, на базе которого будет создаваться виртуальное пространство вокруг реставрируемого объекта. К наиболее популярными игровым движками относят: Cry Engine 3, Unreal Engine 4, Unity 3D и др.

3D-движок предоставляет разработчику возможно создания виртуальной модели исторического памятника культуры и демонстрации его в реальном времени развития событий. Посредством трехмерного движка также обеспечивается возможность создания обучающей системы, к примеру, подобие справочника, возможность интеграции БД в виртуальную среду, и др. К сожалению, не данный

момент невозможно предусмотреть функционал с возможностью просмотра отдельных элементов модели так же, как это происходит в современных 3D-редакторах. Для того что бы использовать трехмерные редакторы не нужно обладать знанием языков программирования или самой технологии программирования. Достаточно иметь базовое техническое образование и тогда с помощью трехмерного редактора можно просматривать виртуальные модели.

При взаимодействии разработчика с трехмерным движком можно реализовать трехмерную модель посредством онлайн плеера в сети Интернет в качестве Web-клиента. Благо сейчас подобные технологии активно применяются в качетсве облачных хранилищ трехмерных моделей, которые к тому же доступны для просмотра. Подобная программа позволит пользователю через Интернет просматривать виртуальную экскурсию.

В список движков позволяющих выводить виртуальную реконструкцию в Web-плеере входит не так много программ. Лишь некоторые обладают такой возможностью передачи сигнала через браузер на Web-сервер для интерактивного онлайн просмотра. Например, среда Google Earth или Second Life.

Перечисленные компании выводят трансляцию виртуальных трехмерных измерение с использованием Web-сервера, одна эта технология в скором времени станет не ауктальной и морально устаревшей.

Перечисленные программы обладают особым функционалом, в числе которого есть технология, предоставляющая экспорт баз данных с Web-сервера в одном из мультимедийных форматов. Программист способен подключить БД к исходной модели виртуальной реконструкции используя особую технологию, основанную на технологии «горячих точек», с помощью которой можно подключиться к графическому редактору. За счет применения навыков программирования в разрабатываемую трехмерную модель могут быть встроены новые модули. Но в любом случае историки и архитекторы не способны без стороннее помощи специалиста по части программирования и трехмерного моделирования, освоить самостоятельно трехмерный редактор. В связи с этим возникает потребность в функциональных и интуитивно понятных программах для создания виртуальной исторической реконструкции на гуманитарных факультетах.

К созданию виртуальной реконструкции необходимо также применить и информационное наполнение, которое можно использовать в трехмерном пространстве, например такие как: текстовые файлы, графы, чертежи, рисунки, архивные данные и многое другое. Все вместе позволит интегрировать в виртуальный мир не только визуальный осмотр, но и познавательную информацию.

Наиболее широкие возможности, связанные с информационным наполнением виртуальной сети, имеются в среде Google Earth. Имеются определенные средства, позволяющие работать в данной программе, интегрировать в нее материал – Building Maker, SketchUp. С помощью программы Google Earth была создана трехмерная виртуальная реконструкция Рима четвертого века.

В качестве самого простого и эффективного программного обеспечения для взаимодействия трехмерной реконструкции является компьютерный движок Unity 3D. Есть аналогичная программ для создания трехмерной реконструкции Quest3D, но она обладает горазда меньшим функционалом нежели Unity.

1.1.3. Вспомогательные технологии виртуальной реконструкции

<span id="page-15-0"></span>Для упрощения процесса проектирования виртуальной реконструкции используется ряд особенностей, которые так же способны дополнить инструментальные средства:

*Фотограмметрия*. Это область в сфере науки и техники, которая способна создавать метода вычисление характеристик объекта как временных, так и пространственных. Она основана на результатах исследований изменения размеров двухмерного изображения.

Фотограмметрия изучает различные типы снимков, на основании которых определяются характеристики статичных фото объектов. При детальном анализе снимка или картинки рассматриваемого объекта можно подчеркнуть его характеристики, на основании которых проходит исследование трехмерной модели.

Если объект уже не подлежит реставрации или восстановлению, то его фотография это единственное что поможет провести соответствующий анализ для

построения его трехмерной модели в виртуальной компьютерной среде. Если историк работает с такими фотографиями, то ему приходится просканировать пространство окружающее основной объект с помощью технологии фотограмметрии.

Технология фотограмметрии не единственное что позволяет выявить искажения пространства вокруг исследуемого объекта, с такой задачей также могут справиться специализированные программные продукты, направленные на работу с трехмерной графикой.

Когда возникает необходимость анализа фотографии, сделанной с борта разведывательного самолета и выявить малейшие изменения изображения, стандартные редакторы типа Photoshop не смогут осуществить данную задумку. Для это используются специализированные редакторы такие как PHOTOMOD.

*Лазерное сканирование*. Лазерный сканер вид особого устройства, который проводит физический анализ объекта руководствуясь полученными данными о трехмерной модели. Любой трехмерный объект состоит из облака точек или является готовой трехмерной моделью. Лазерное сканирование позволит получать необходимую информацию о сканируемой поверхности, и выводить ее на экран монитора. Технологий сканирования довольно примитивна, на сцене располагается камера, которая обрабатывает полученную информацию, лазер, который сканирует объекты и поверхность, на которой расположен объект.

За счет использования лазерного сканера, разработанным компанией Cyra, было принято решение создать репозиторий цифровых копий полученных результатов, относящихся к историко-культурному наследию в рамках проекта CyArk, который поспособствовал популяризации внедрения данной технологии для решения исследовательских задач, связанных с оцифровкой и анализом объектов. Этот проект продвинул имя компании в топы известных разработчиков по всему миру. Благодаря этому о проекте узнали и это поспособствовало широкому внедрению устройств лазерного сканирования. В археологии также применяется аппарат лазерного сканирования, способный переводить реальный объект в цифровую трехмерную копию в компьютерной среде.

На сегодняшний день создано значительное число разновидностей лазерных сканеров, от дорогостоящих до бюджетных, и даже самодельных.

Во многих экспедициях с выездом за границу активно применяются лазерные сканеры. Для осуществления лазерного сканирования осуществляется специальная и дорогостоящая техника, которая способна работать как в воздушном пространстве, так и на земле. Сегодня результаты трехмерного моделирования способны практически в точности создать копию реального объекта и благодаря этому эти инновационные технологии активно применяются в археологии. При этом археологи работают не только с исследуемым объектом но и окружающим его ландшафтом.

Примером использования технологии лазерного сканирования можно назвать исследовательские проекты компании CyArk, в рамках которых были смоделированы трехмерная копия королей Касуби, а также проект немецких исследователей из компании ArcTron. Проект этой компании заключался в сканировании боевых укреплений эпохи римского императора. Проект университета города Арканзас, который был направлен на исследование и преобразование полученных результатов в цифровой формат, древних развалин римского города Остия.

*Аэрофотосъемка*. В современных исследования технологий геоинформационной системы используется не так давно. А вот аэрофотосъемка известна еще со времен Первой мировой войны. А получила широкое развитие благодаря тому, что в период войны практически все страны использовали аэрофотосъемку в качестве разведывательных данных. После окончания войны, началось активное применение аэрофотосъемки с применением самолетов в археологических исследованиях.

Виртуальная реконструкция включает использование аэрофотосъемки для создания трехмерной модели ландшафта. Результаты аэрофотосъемки выступают отправным материалом для построения плана территории – фотоснимки, сделанные с высоты недоступной человеку, описывает местонахождение объектов на территории.

При создании трехмерной реконструкцией основными средствами для получения информации местности для трехмерной реконструкции объекта, являются фотоизображения снятые со спутников, либо беспилотных летательных аппаратов. С применением беспилотных летательных аппаратов историк или археолог может получить фотосхемы местности, на которой происходят раскопки и основные исследования. Качество таких снимков напрямую зависит от установленной камеры на летательном аппарате, а также на его грузоподъемность. Аппараты характеризуются наличием технологии вертикального взлета, устойчивостью, необходимой грузоподъемностью – до трех килограммов, удерживают высоту по GPS, и др.

Существует технология под названием LIDAR. Это лазерное сканирование, которое измеряет расстояние от выхода лазерного сигнала до момента, когда он отразится от поверхности.

#### **1.2 Артиллерийский полукапонир**

<span id="page-18-0"></span>Полукапонир – это фортификационное сооружение, ведущее фланговый огонь в одном направлении.

Полукапонир выглядит как сводчатое помещение, частично находящийся под покровом земли. Вокруг него сооружен ров, а сам полукапонир вооружен пушками для отстрела от врага в случае нападения.

Благовещенский артиллерийский полукапонир № 108 был построен в 1935 году. В 1953 году был законсервирован. В девяностые окончательно заброшен. И только в апреле 2008 года оборонительное сооружение окончательно закрепили за Дальневосточным высшим общевойсковым командным училищем. Полукапонир решили привести в порядок.

Сейчас бывший военный объект больше похож на музей. Он способен выдержать удар стокилограммовой авиабомбы, бетонобойных и бронебойных снарядов. Внутри система разветвлений. Маленькие кладовки, комнаты, отсек коменданта, где был перископ. Сами орудия – две пушки ЗИФ-26, оснащенные 85миллиметровыми орудиями образца 1948 года – Они до сих пор движутся – повернуть многотонную металлическую установку сможет даже крепкий подросток, достаточно «накрутить» специальный рычаг.

В пушечном отделении сохранился люк. Это вход на цокольный этаж, где личный состав отдыхал, также там хранились снаряды. В капонире есть и подземный ход. Куда он ведет – пока неизвестно.

Таких капониров на набережной Амура прежде было много, они тянулись вдоль всего берега. Это был целый укрепрайон. В оборонительную линию входили инженерные пулемётные сооружения, окопы с миномётными позициями. Всё прикрывала пехота.

Самым маленьким помещением в полукапонире был отсек коменданта, в котором имелся перископ. Наблюдательный аппарат имел 10-кратное увеличение, благодаря чему комендант мог следить за полем боя. Связь с казематами велась по переговорным трубам, а с ближайшими укрепсооружениями – по телефону и с помощью коротковолновой радиостанции.

Примечательно, что пушки смотрят только в одном направлении – так, что простреливать из них можно было бы территорию вдоль набережной.

Это связано с тем, что полукапонир входил в комплекс оборонительных сооружений. Одни были направлены в сторону реки и были предназначены для недопущения проникновения условного врага за линию государственной границы. Другие, как это сооружение, уже должны были бороться с проникшим врагом.

## **1.3 Моделирование в трехмерной графике**

<span id="page-19-0"></span>Трехмерная графика сегодня встречается абсолютно на каждом шагу. Она настолько стала обыденной, что последние несколько лет просто на просто не обращаешь на нее внимание.

Рассматривая постер, висящий на доске афиши или рекламный видеоролик по телевизору, в сотый раз пересматривая любимый фильм, человек даже не задумывается, что за всем этим стоит трудоемкая работа художников и специалистов с трехмерной графикой [11].

Трёхмерная графика (3D (от англ. 3 Dimensions  $-\langle 3 \rangle$  измерения») Graphics, Три измерения изображения) - раздел компьютерной графики, совокупности приемов и инструментов (как программных, так и аппаратных), предназначенных для изображения объёмных объектов.

Трехмерное представление объекта отличается от двухмерного на плоскости тем, что с помощью специальных программ по работе с 3D-графикой технология трехмерного моделирование создает геометрическую проекцию трехмерного объекта на плоскость, например на дисплей смартфона В таком случае модель может быть реалистичной и похожей на объект из реального мира, или же быть абсолютно абстрактной и фантастической.

3D-моделирование – это процесс создания трехмерной модели объекта. С помощью трехмерной графики можно воплотить самые нереальные задумки дизайнера или же наоборот создать копию реального объекта. Поэтому задачей трехмерного моделирования является создание трехмерной копии представленного объекта.

## 1.3.1 Технология трехмерного моделирования

<span id="page-20-0"></span>Для создания нового объекта с использованием программ трехмерного моделирования, необходимо выполнить несколько этапов. Первым и немаловажным этапом является непосредственное создание трехмерной модели, которая в дальнейшем может быть использована как часть передаваемой истории из поколения в поколение. Абсолютно никакой роли не играет для каких целей будет создаваться трехмерная модель и в какой сфере будет применена. Потому что главная задача трехмерного моделирования - создать полное ощущение реальности вокруг зрителя, заставить его поучаствовать в части рассказываемой истории и проникнуться этой атмосферой. В конце концов трехмерная графика это всего лишь действенный метод донести до зрителя какую-либо информацию.

Создание трехмерной модели кроет в себе значительно сложные процессы и механизмы создания виртуального объекта в компьютерной среде. Немаловажно и то, что для качественной 3D-модели необходимо использовать различные материалы и текстуры [2].

#### 1.4 Разработка алгоритма решения поставленной задачи

<span id="page-21-0"></span>Каждый этап трехмерного моделирования отвечает за характеристику моделируемого объекта и имеет несколько стадий которые необходимо выполнить для того, чтобы модель объекта стала детализированной и реалистичной.

Для получения качественной трехмерной модели желаемого объекта, следует выполнить следующие этапы:

- моделирование - отвечает за построение трехмерной математической модели, а также сцены и объектов в ней;

- текстурирование отвечает за придание реалистичности и наглядности трехмерной модели, с помощью текстур и материалов;

- настройка освещения;

- создание анимации;

- рендеринг - отображает созданную модель [22].

Процесс создания виртуального окружения и объектов внутри него называется моделированием. Также в него включается создание различных геометрий, виртуальных камер и других различных спецэффектов.

Наиболее распространенными программными продуктами для 3D-моделирования являются: Autodesk 3D max, Pixologic Zbrush, Blender.

Текстурирование - это создание необходимого материала, в который помещается растровое двухмерное изображение, позволяющее детально отобразить физические свойства объекта.

Освещение – простая настройка освещения в виртуальном пространстве, установка ламп, светильников, бликов, отражений и т.д.

Современные 3D-редакторы используют следующие виды освещения:

 $-$  spot light (расходящиеся лучи);

 $-$  omni light (всенаправленный свет);

 $-$  directional light (параллельные лучи) и др;

 $-$  sphere light (объемное свечение).

Анимация - создание имитации движущейся модели. Современные трехмерные редакторы имеют набор инструментов для создания анимации. Существуют и специальные программные продукты, направленные на создание анимации для 3D-объектов.

Рендеринг - преобразует трехмерную модель в двухмерное изображение. Существует несколько видов рендера, каждый из которых имеет свои сильные и слабые стороны. Например: сканлайн, z-буфер, трассировка лучей, глобальное освещение и т.д [22].

1.4.1 Моделирование

<span id="page-22-0"></span>Трехмерное моделирование основано на создании трехмерных компьютерных объектах в редакторах, которые взаимодействуют с трехмерной графикой, и позволяют создать компьютерную виртуальную модель реально существующего объекта. На основе сегодняшних технологий и метода разработки трехмерных объектов, профессиональные дизайнеры используют современные средства для работы с 3D-графикой и создают детально точную, реалистичную трехмерную модель [8].

Существует несколько видов трехмерного моделирования:

- каркасное;

- твердотельное;

- поверхностное;

- генеративное;

- полигональное.

Самой первой разновидностью трехмерного моделирования стала визуализация, использующая полигоны. Полигональное моделирование давно зарекомендовало себя как самый оптимальный способ трехмерного моделирования. Полигональное моделирование имеет свои преимущества и недостатки, но все равно пользуется огромным спросом у разработчиков.

В полигональном моделировании используются так называемые полигональные сетки, из которых строится объект.

Полигональные сетки состоят из таких подобъектов:

– вершина – точка соединения ребер, их может быть сколько угодно;

– ребра – линии, выступающие границами граней;

– грани или полигоны – ячейки сетки, участки плоскости, которые имеют чаще всего треугольную или четырехугольную форму. Полигональная сетка может состоять из любого количества таких полигонов.

Для качественной проработки трехмерной модели необходимо работать с полигонами. Полигонам можно изменять размер, задавать форму, вращать, делить, перемещать и т.д.

Как отмечалось ранее полигональная сетка состоит из множества полигонов, которые формируют контуры будущего объекта. На первый взгляд что работать с ними достаточно просто и не нужно делать никаких ухищрений или расчетов. Но данные метод требует большого терпения и внимательности, потому как даже при создании достаточно маленькой модели, необходимо выполнить сотни кликов мышью, прежде чем объект примет хоть какой-то вид будущей модели. Даже самая незначительная ошибка может испортить всю модель, так как исправить уже готовую модель очень сложно.

Есть три основные методики для создания полигональных моделей. Некоторые из них могут быть объединены при создании трехмерной модели, а могут применяться и по отдельности:

– с помощью примитивов – за основу будущей модели берется геометрическая фигура, например куб, и затем с помощью изменения размеров полигонов или смещения их граней создается необходимая модель;

– вытягиванием из полигона-исходника новых граней, когда каждый полигон появляется из предыдущего;

– вручную, без исходников и примитивов, когда все подобъекты прорисовываются, а не вытягиваются;

Для построения объектов визуализации в полигональном моделировании предусматривается три способа:

– моделирование при помощи вершин – непосредственно взаимодействие с вершинами, их перемещение, удаление и т.д.;

- моделирование при помощи ребер - для придания нужной формы объекту меняется положение ребер, их размеры;

- моделирование при помощи полигонов - в этом случае основная работа ведется с плоскостями. Для того что бы придать объекту более выпуклую форму или сделать сглаживание, используются грани.

В первую очередь полигональное моделирование основано на создании моделей более высокой точности, с четкими гранями и формами. Все объекты состоят из множества полигонов, у каждого из которых есть форма и цвет. Метод полигонального моделирования чаще всего применятся в промышленном дизайне [9].

Исходными данными для создания трехмерной модели может быть:

- фотография;

 $-$  эскиз;

- готовый образец изделия;

- результаты 3D-сканирования;

- чертежи для 3D-моделирования;

- устное описание.

1.4.2 Текстурирование

<span id="page-24-0"></span>Текстурирование - это важный этап трехмерного моделирования, который отвечает за визуализацию 3D-объекта. Создание текстуры на трехмерную модель позволит ей предать реалистичность.

С помощью использования профессиональных программ по работе с трехмерной графикой предоставляется возможность работы с трехмерными объектами любой сложности, независимо от свойств материала или геометрической формы объекта.

Текстура – это растровое изображение, которое наносится на полигональную модель путем создания материала и применимого к нему шейдера, с целью реалистичного визуального отображения объекта, нужной фактуры или цветовой гаммы

Текстурирование – является немаловажным этапом при создании трехмерной модели. Текстура позволяет отобразить свойства материала объекта, придания ему различных свойств для более реалистичной копии.

За качество текстурированного объекта отвечает такая единица как текстиль. Текстиль – это совокупность пикселей, приходящихся на 1 единицу текстуры. Разрешение растрового изображения, которое будет использовано как текстура, напрямую влияет на качество самой текстуры.

1.4.2.1 Создание текстуры – основные методы

Выделяют следующие основные методы создания текстур:

– отрисовка в двухмерном графическом редакторе растровой графики;

– создание текстуры в 3D-редакторе, например, Mudbox, ZBrush, Mari;

– построение на основе процедурных карт;

– комплексное применение процедурных техник различного рода, 2D и 3Dформата.

К примеру, если необходимо создать текстуру бетонной стены, то необходимо выполнить следующую последовательность действий:

– создание плоскости, поиск и доработка текстуры бетонной стены. Создание бесшовной текстуры стены из бетона в графических редакторах;

– для придания текстуре бетонной стены легкого реалистичного блеска создается карта блеска;

– шероховатость поверхности получается за счет создания карты неровностей;

– отражающая способность бетонной стены создается при помощи карты отражений.

Пройдя последовательность данных этапов, смоделированная плоскость превратиться в реалистичную натуральную бетонную стену.

1.4.2.2 Виды текстурирования

Выделяют следующие основные виды текстурирования:

– рельефное текстурирование;

– MIP-текстурирование.

Рельефное текстурирование – технология работы с 3D-графикой, позволяющая создать поверхность моделируемого объекта в насыщенном и реалистичном исполнении.

Виды рельефного текстурирования:

Bump mapping - технология, позволяющая придать поверхности моделируемого объекта эффект рельефа и тщательно ее детализировать. Данный эффект достигается путем смещения пикселей, с помощью источников света и карты высот. Витр тарріпе позволяет создать непростые бугристые поверхности, выступы и впадины, а также участки с различным уровнем освещенности поверхности.

Normal mapping - метод изменения нормали пикселя на базе цветной карты нормалей. При этом изменения сохраняются в текселях. Этот метод является наиболее точным благодаря применению трех каналов текстуры.

Parallax occlusion mapping – метод локальной трассировки лучей, используемый с целью определения высот и видимости текселя. Благодаря этому методу создаются более сильные глубины рельефа. Однако он не дает возможности тщательной детализации объектов.

MIP-текстурирование – метод, при котором при наложении текстур применяются копии одной и того же изображения текстуры, с разной степенью прорисовки деталей [10].

1.4.3 Освещение

<span id="page-26-0"></span>Самый сложный этап моделирования трехмерных объектов в техническом плане. От точки выбора наблюдения, уровня яркости, глубины теней зависит общее восприятия проектируемой модели.

Свет, это миллионы мельчайших частиц, которые окружают любой объект. Эти частицы называются фотоном. Фотон наполовину частица, наполовину волна. Фотоны распределяются по всем сторонам и движутся под действием воздействующих из вне сил прямолинейно, пока не произойдет столкновение с каким-нибудь объектом.

При столкновении фотона с внешними объектами может произойти:

– отражение (reflection) – фотон отскакивает от поверхности;

– поглощение (absorption) – фотон поглощается и отдает свою энергию объекту;

– преломление (refraction) – фотон проходит сквозь объект и меняет направление движения в зависимости от свойств объекта и окружения;

– отклонение (diffraction) – фотон может отклониться и изменить направление в случае, когда он проходит на очень близком расстоянии от поверхности объекта.

Источник света чаще всего рассматривают как точечный источник света для упрощения математических расчетов. Если сравнить это с реальной жизнью, то есть некоторые сходства. Например, уличный фонарь значительно меньше тех объектов, которые он освещает. Для того что бы применить продольное свечение как у люминесцентной лампы или изобразить свечение неба ранним утром, необходимо применить целую группу слабых источников, чтобы они изобразили один большой [39].

1.4.4 Рендеринг

<span id="page-27-0"></span>Рендеринг – (от англ. rendering – «визуализация») особый процесс, осуществляющийся в специальных компьютерных программах, в процессе которого преобразуется реалистичное растровое изображение, основанное на созданной модели или других данных.

С помощью рендера осуществляется настройка различных спецэффектов, или мелкая проработка компонентов. К тому же на этой стадии происходит более тонкая ручная настройка трехмерной визуализации.

Рендеринг позволил значительно сократить временные затраты на создание уникальных дизайнерских работ. С помощью него можно заранее, еще на стадии моделирования в трехмерной среде, представить, как будет выглядеть объект, и снизить риски обусловленные плохой, некачественной работой. Благодаря предварительному просмотру можно выбрать лучший дизайн и вариант исполнения, при этом значительно сэкономив средства на разработку, так как не

требуется проводить никакие доработки с моделью, после ее выпуска в свет, потому что все доработки были проведены сразу после их обнаружения в трехмерной компьютерной среде.

Какой метод применить к объекту напрямую зависит от выбранного типа рендеринга:

*Сканирование строк* (scanline rendering) – при таком рендеринге объекты визуализируются горизонтально и построчно. Широкое применение получил в киностудии для создания видимой поверхности, потому что экранный кадр проскакивает буквально за доли секунд, поэтому не столь важно, насколько реалистично это выглядит. Особенным недостатком является т что при создании теней приходится обращаться к другим методам. Этот тип рендера используют такие именитые студии как: Pixar's RenderMan и Electric Image's Camera.

*Трассировка лучей* (ray tracing rendering) – при таком методе отслеживается взаимодействие световых лучей с поверхностью предмета. Основное применение получил в обработке фотографий и создании трехмерных моделей. На этот способ приходится тратить большое количество времени, что является его главным недостатком. Этот способ применяется в таких компаниях как: Softimage, NewTek LightWave или Discreet 3D Studio MAX.

Основным этапов визуализации является – ретуширование. Его используют для получения изображения высокого качества. Он использует ряд методов для визуализации поверхности при различном освещении:

– отражение света;

– поглощение света;

– рассеивание света;

– смешивание различных источников освещения.

Все программы для визуализации и отображения объекта делатся на два типа: Real-Time и Non-Real-Time. Выбор зависит от поставленных целей и конечного результата.

Real-Time рендеры (программы) работают на методе сканирования строк. Этот метод был создан для более быстрой обработки изображения, однако при этом значительно теряется его качество. Такие программы были созданы для проектирования компьютерных игр, различных симулятор и поэтому были добавлены во многие программы по работе с трехмерной графикой. Для того что бы достичь приемлемого качества, применялись различные хитрости и приходилось одну и ту же сцену просчитывать несколько раз с разных точек наблюдения.

Non-Real-Time рендеры используют для создания фотографий очень высокого качества. Этот метод основывается на технологии трассировки лучей и направлен на результат, однако такое тип рендера занимает слишком много времени. Non-Real-Time рендер способен обрабатывать огромные сцены с различной степенью освещения, а также создавать изображения максимального качества, на которых можно будет разглядеть каждую мелочь.

В современных системах используется оба метода. Метод выбирается исходя из поставленных задач [38].

# <span id="page-30-0"></span>2 ПРОГРАММНОЕ И АЛГОРИТМИЧЕСКОЕ ОБЕСПЕЧЕНИЕ

#### <span id="page-30-1"></span>2.1 Обоснование выбора среды разработки

#### 2.1.1 Обзор и сравнение популярных САПР

<span id="page-30-2"></span>Так как предстоит спроектировать будущую модель исходя из плана постройки строения, лучше всего для этого подойдет САПР - система автоматического проектирования. Технология автоматического проектирования уже давно не новинка, а наоборот стала обыденностью. Многие строительные компании используют САПР для своих проектов. Ведь в программе можно сразу наглядно представить и реализовать задумку архитектора. Именно поэтому на рынке представлено множество таких программ как: AutoCAD, ArchiCAD и др.

2.1.1.1 AutoCAD

AutoCAD – это базовая CAIIP, разрабатываемая и поставляемая компанией Autodesk. AutoCAD – самая распространенная CAD-система в мире, позволяющая проектировать как в двумерной, так и трехмерной среде. С помощью AutoCAD можно строить 3D-модели, создавать и оформлять чертежи и многое другое. AutoCAD является платформенной CAПP, т.е. эта система не имеет четкой ориентации на определенную проектную область, в ней можно выполнять хоть строительные, хоть машиностроительные проекты, работать с изысканиями, электрикой и многим другим.

Система автоматизированного проектирования AutoCAD обладает следуюшими отличительными особенностями:

- богатый набор функций;

- техническая поддержка. Актуальные обзоры CAD-системы и ее возможностей всегда в открытом доступе;

- обновления и расширения. Продукт постоянно развивается и совершенствуется;

- низкие требования. Один из ключевых факторов. Для работы в AutoCAD не требуются чересчур мощные компьютеры.

#### 2.1.1.2 SolidWorks

Продукт компании SolidWorks Corporation, система автоматизированного проектирования, инженерного анализа и подготовки производства изделий любой сложности и назначения. Этот программный продукт содержит необходимый набор инструментальных средств, которые предназначены для моделирования сложных объектов, изделий, и многих других промышленных изобретений. Смотря какие задачи, необходимо выполнить, пользователю предлагается три базовых конфигурации системы: SolidWorks, SolidWorks Professional и SolidWorks Premium. Программное обеспечение функционирует на платформе Windows, имеет поддержку русского языка, и, соответственно, поддерживает ГОСТ и ЕСКД. SolidWorks - является ядром интегрированного комплекса автоматизации предприятия, с помощью которого осуществляется поддержка жизненного цикла изделия в соответствии с концепцией CALS-технологий, включая двунаправленный обмен данными с другими Windows-приложениями и создание интерактивной документации.

Черты системы, выгодно отличающие ее от других CAD-систем:

- продуманный интерфейс пользователя, ставший образцом для подража-НИЯ:

- обилие надстроек для решения узкоспециализированных задач;

- ориентация как на конструкторскую, так и на технологическую подготовку производства;

– библиотеки стандартных элементов;

- распознавание и параметризация импортированной геометрии;

- интеграция с системой SolidWorks PDM.

#### $2.1.1.3$  KOMITAC-3D

Специализированный программный продукт, который не является узконаправленной средой. Способен реализовать задачи любого типа как архитектурного проектирования, так и технологического. Система предназначена для создания отдельных объектов собирательной конструкции. Конструкции могут собирать как дефолтные объекты из библиотек, так уникальные, созданные самим пользователем. В среде применяются технологии позволяющие получать типовые объекты, которые уже были спроектированы когда-то давно. Многие функции направлены на упрощение решения задач трехмерного проектирования.

Преимущества системы Компас-3D:

- простой и понятный интерфейс;

- использование трехмерного ядра собственной разработки (C3D);

– полная поддержка ГОСТ и ЕСКД при проектировании и оформлении документации;

- большой набор надстроек для проектирования отдельных разделов проекта:

- гибкий подход к оснащению рабочих мест проектировщиков, что позволяет сэкономить при покупке.

2.1.1.4 Fusion 360

Autodesk Fusion 360 – это САПР нового поколения. Программный продукт представляет собой средство 3D-проектирования и разработки изделий на основе облачных технологий, в котором сочетаются возможности совместной работы, цифрового проектирования и механической обработки в одном пакете. Fusion 360 позволяет быстро и без труда изучать проектные идеи с помощью первой в мире интегрированной платформы, охватывающей все этапы от разработки концепции до стадии производства. Поэтому используя чертежи сооружения можно достаточно точно воссоздать объект в масштабе.

Особенности Fusion 360:

- продвинутый интерфейс пользователя;

- сочетание разных методов моделирования;

- продвинутые инструменты работы со сборками;

- возможность работы в онлайн и оффлайн режимах;

- доступная стоимость приобретения и содержания;

- расчеты, оптимизация, визуализация моделей;

- встроенная сат-система;

- возможности прямого вывода моделей на 3D-печать.

## 2.1.1.5 Обоснование выбора САПР

Проблема большинства САПР заключается в их недоступности для рядовых пользователей. Такие программы используются профессионалами в крупных компаниях, которые способны закупать столь не бюджетное ПО. Функционально Fusion 360 ничем не отличается от рассмотренных CAD-систем, но гораздо более доступен в ценовом сегменте, к тому же есть бесплатная академическая лицензия сроком до трех лет. Именно поэтому в качестве среды разработки для моделирования артиллерийского полукапонира был выбран Fusion 360.

2.1.2 Обзор и сравнение популярных 3D-редакторов

<span id="page-33-0"></span>Динамично развивающиеся технологии привело к значительному росту качественного программного обеспечения, направленного на работу с трехмерной графикой. Сейчас окружающие мир визуальные эффекты уже приелись, в том числе и потому что развитии технологий позволило вывести компьютерное моделирование на новый уровень, благодаря современным редакторам для работы с трехмерной графикой.

2.1.2.1 Blender

Blender – универсальное средство для работы с трехмерной графикой, трехмерными моделями. Этот программный продукт имеет исключительную особенность, которая заключается в его доступности на рынке. Любой пользователь, даже начинающий может использовать данный софт для развития своих навыков в трехмерном моделировании. Данный программный продукт стремительно развивается и держит марку, благодаря чему широко распространился среди любителей компьютерной графики.

Возможности:

- моделирование, основанное на полигонах;

- возможность скульптурной лепки;

- система частиц;

- динамика физических объектов и их состояний;

- скелетная анимация;

- встроенный механизм рендеринга;

– редактор видео;

– возможность создания игр и приложений.

Достоинства:

– бесплатность;

– открытый код;

– постоянное развитие;

– небольшой размер установщика;

– кроссплатформенность;

– большое количество модификаторов.

Недостаток:

– отсутствие документации в базовой поставке.

2.1.2.2 Autodesk 3Ds Max

Autodesk 3Ds Max – самое популярное на сегодняшний день ПО. Программа направлена на работу с трехмерной реконструкцией, поэтому сыскала такую широкую популярность с не менее меньше фанатской базой.

Библиотека программы содержит большое множество различных архитектурных моделей, которые поспособствовали упрощению моделированию того или иного трехмерного объекта. В этом графическом редакторе с помощью уже встроенных мощных инструментальных средств можно добиться максимальной реалистичности объекта, который при сравнение можно будет легко спутать с его оригинальной копией. К тому же данный редактор способствует настройки освещения трехмерной модели.

Возможности:

– полигональное моделирование;

– мощная система частиц;

– модуль волосы/шерсть;

– расширенные шейдеры Shader FX;

– анимация толпы;

– импорт из Revit и SketchUp;

– интеграция композитинга.

Достоинства:

– достойный функционал;

– множество плагинов и обучающей информации.

Недостатки:

– довольно непрост в освоении;

– требуются серьезные обновления.

2.1.2.3 Autodesk Maya

Довольно именитый программный продукт, не нуждающийся в представлении. Долго время конкурирует с не менее известным редактором 3Ds Max. Данный редактор больше всего полюбился профессиональным художникам в трехмерной графике.

В этой среде разработки есть все необходимое для создания качественной трехмерной модели, до ее обработки в качестве графического редактора, с помощью наложения текстур или других эффектов. Главной особенностью пакета является модуль PaintEffects, который предлагает возможность нарисовать кистью такие 3D-объекты, как трава, объемные узоры и др.

Возможности:

– полный набор инструментов для полигонального моделирования;

– мощные средства общей и персонажной анимации;

– развитая система частиц;

– технология Maya Fur (создание меха, волос, травы);

– технология Maya Fluid Effects (моделирование жидкостей, атмосферы);

– динамика твердых и мягких тел;

– широкий набор средств создания динамических спецэффектов;

– UV-текстуры, нормали и цветовое кодирование;

– многопроцессорный гибкий рендеринг.

Достоинства:

– огромный функционал и возможности.

Недостатки:

– длительное и сложное обучение;
– высокие требования к системе;

– высокая цена.

2.1.2.4 Обоснование выбора 3D-редактора

Среди рассмотренных 3D-редакторов больше всего выделяется Blender, так как у программы есть ряд преимуществ:

– русский язык и еще множество других языков разной степени локализации, на русский язык программа переведена полностью;

– быстрое моделирование по сравнению с аналогами благодаря тому, что все функции имеют свои горячие клавиши и это очень удобно реализовано. По сути, в программе удобнее работать именно клавишами;

– бесплатность. Полная бесплатность программы без каких-либо оговорок и ухищрений разработчиков.

Программа Blender дает пользователю множество возможностей в моделировании, остается бесплатной и кроссплатформенной. Само существование такой программы показывает, насколько качественным может быть бесплатный продукт безо всяких оговорок.

Именно поэтому в качестве 3D-редактора выбор пал именно на Blender.

2.1.3 Обзор и сравнение популярных игровых движков

Игровые движки были разработаны с целью упрощения создания трехмерных игр. Есть несколько разновидностей игровых движков, но обычно это игровой и графический. К игровому относится только модуль со встроенной логикой.

В систему движка входят все необходимые компоненты для создания качественной 3D-игры, такие скриптинг, анимация, ИИ, движок отвечающий за физику объектов, движок отвечающий за звук в игре, так же можно использовать сетевой код, управлять памятью и многим другим. Существуют множество различных игровых движков, от самых популярных брендов, цены которых не по силам многим программистам, до движков, которые создают для внутренних проектов. Потому найти правильный движок – не такая простая задача, как может показаться. Технологические платформы, которые уже доказали свою эффективность «в полевых условиях», станут очевидными фаворитами многих разработчиков. Тем не менее, рынок изменчив, а потому вопрос выбора движка своей актуальности в ближайшее время не утратит.

2.1.3.1 Unity 3D

В качестве основы для создания программного приложения будет использован бесплатный кроссплатформенный движок для создания игр и приложений – Unity 3D.

В приложение интегрированы готовые модели, скрипты и текстуры, которые можно дополнить собственным контентом – изображениями, звуками и видеозаписями.

Построение всех игровых действий базируется на достаточно качественном физическом ядре программы (PhysX), от которого и зависит поведение моделей. Благодаря возможности импорта текстур и объектов, продукту можно придать уникальность или использовать интегрированные разработчиком инструменты. Важно понять, что каждый созданный в этом конструкторе объект – это определенный набор скриптов и событий, управлять которыми вы можете самостоятельно.

Для профессиональной работы с Unity 3D необходимо некоторое время на знакомство с интерфейсом и возможностями приложения. Следует учесть, что для работы с 3D-графикой нужно иметь современный компьютер с аппаратной видеокартой.

Достоинства:

– практически безграничная функциональность для создания проектов;

– поддержка браузерной 3D-графики;

– совместимость с игровыми приставками и телевизорами;

– большое количество инструментов для визуализации.

Недостатки:

– для создания качественного продукта необходимы специфические знания;

– отсутствует перевод интерфейса на русский язык.

2.1.3.2 CryEngine 3

CryEngine 3 – игровой движок, разработанный компанией Crytek. CryEngine, более специализируется на создании игр для PC и консолей. Crytek сделали очень мощный движок, который выдает лучшую графику из всех движков, которые есть в нашем списке. Движку присущи различные эффекты такие как туман, уровень отображения ландшафта и др. Если разработчик хочет создать максимально привлекательную игру, этот движок осуществит эту задумку как никто другой и тогда игра навсегда останется в сердцах игроков, заставляя их возвращаться в игру вновь и вновь.

Достоинства:

– многие элементы и объекты созданы в 3ds Max и Maya, отчего их легко редактировать;

– без знаний C++ можно легко управлять ИИ и интерактивным саундтреком в зависимости от ситуации;

– реалистичные лица и анимация персонажей;

– модульность открывает необъятные возможности перед программистами.

Недостатки:

– требователен к аппаратуре;

– проседания FPS;

– не отзывчивая техподдержка для бесплатной версии;

– слабая графическая часть при продвинутом технологическом уровне.

2.1.3.3 Unreal Engine 4

Unreal Engine 4 – игровой движок, созданный Epic Games. Unreal Engine 4 – самый популярный игровой движок для создания фильмов и ААА-проектов. Данный движок обладает высокими графическими возможностями. С Unreal Engine 4 можно разрабатывать игры под PC, Mac, консоли, IOS, Android, Windows Phone. В отличие от Unity, UE4 имеет мощный инструмент для дизайна игровых уровней прямо в движке, невероятно удобную систему Blueprint, не

имеющую аналогов, красивый дизайн самого движка, интуитивность в использовании. Из всех игровых движков, Unreal Engine 4 является самым инновационным. Он сочетает в себе высокую производительность при сборке, лучшую графику, простой язык и удобность в использовании.

Достоинства:

– бесплатный для начинающего разработчика;

– готовый магазин контента, откуда можно загрузить всё необходимое;

– открытые исходники;

– работа на множестве платформ;

– нет необходимости вникать в код;

– многоцелевой.

Недостатки:

– движок профессиональный, отчего его освоение требует определённых знаний, навыков и времени;

– нет редакторов для Linux;

– на слабых ПК комфортная работа не гарантируется.

2.1.3.4 Обоснование выбора игрового движка

Среди рассмотренных движков больше всего выделяется Unity. Благодаря низкому порогу вхождения, удобству использования и правильной рекламе это, несомненно, самый популярный движок в индустрии. За последние три года он вырос в еще более мощную платформу для создания игр. Unity содержит в себе все мыслимые инструменты, помогающие в разработке игровых приложений. Unity отличает также огромное сообщество и колоссальный магазин компонентов для движка – Asset Store, продающий элементы для игр: модели, текстуры, скрипты, редакторы, инструменты, серверные подсистемы и пр. К тому же для написания сриптов Unity использует самый популярный на сегодняшний день язык программирования C#.

Самыми сильными сторонами Unity3D являются:

– простота разработки;

– удобный инструментарий;

– кроссплатформенность;

– богатая документация;

– огромное сообщество.

Движок поддерживает множество популярных форматов, таких как:

– .3ds, .max, .obj, .fbx, .dae, .ma, .mb, .blend, для трёхмерных моделей;

– .mp3, .ogg, .aiff, .wav, .mod, .it, .sm3, для звуковых файлов;

– .psd, .jpg, .png, .gif, .bmp, .tga, .tiff, .iff,. pict, .dds, для изображений;

 $-$  .mov, .avi, .asf, .mpg, .mpeg, .mp4, для видеофайлов.

– .txt, .htm, .html, .xml, .bytes, для текста

Именно поэтому в качестве игрового движка для разработки приложения выбор сделан на Unity 3D.

2.1.4 Язык программирования

Для создания игры даются на выбор 2 языка программирования –  $C#$  и UnityScript. Написание сценариев (скриптов) осуществляется на наиболее популярных языках программирования –  $C#$  и JavaScript, поэтому при выборе программных средств для реализации системы выбор был сделан на связке MS Visual Studio  $+ C#$ . Выбор именно этих компонентов обусловлен, во-первых, их доступностью и бесплатностью. Во-вторых, абсолютная совместимость пакетов друг с другом. В-третьих, многолетняя успешная работа данной связки позволила накопить в интернете огромные массивы информации по их совместному использованию, возникающих при работе коллизиях, ошибках и методах разрешения возникающих проблем.

# 3 РАЗРАБОТКА ПРОГРАММНОГО ПРИЛОЖЕНИЯ

## **3.1 Компьютерное моделирование артиллерийского полукапонира**

Построение виртуальной реконструкции начинается с создания плана постройки артиллерийского полукапонира №108 в программе Fusion 360. Основными источниками реконструкции выступили планы постройки второго периода строительства. На рисунке 9 представлена фотография реального плана постройки артиллерийского полукапонира второго периода постройки.

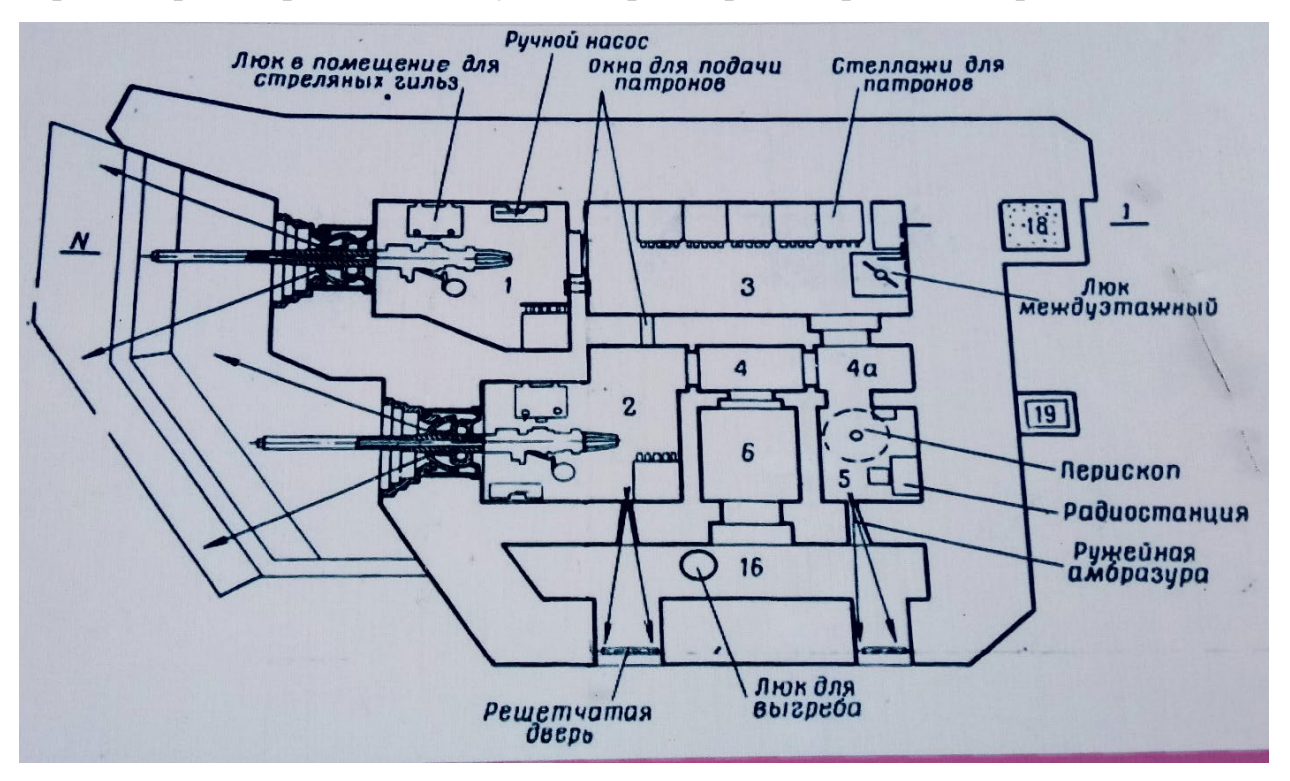

Рисунок 9 – План постройки АПК

На базе имеющихся фотографий артиллерийского полукапонира второго периода постройки был спроектирован эскиз в программной среде Fusion 360 с сохранением всех пропорций.

Эскиз первого этажа артиллерийского полукапонира представлен на рисунке 10.

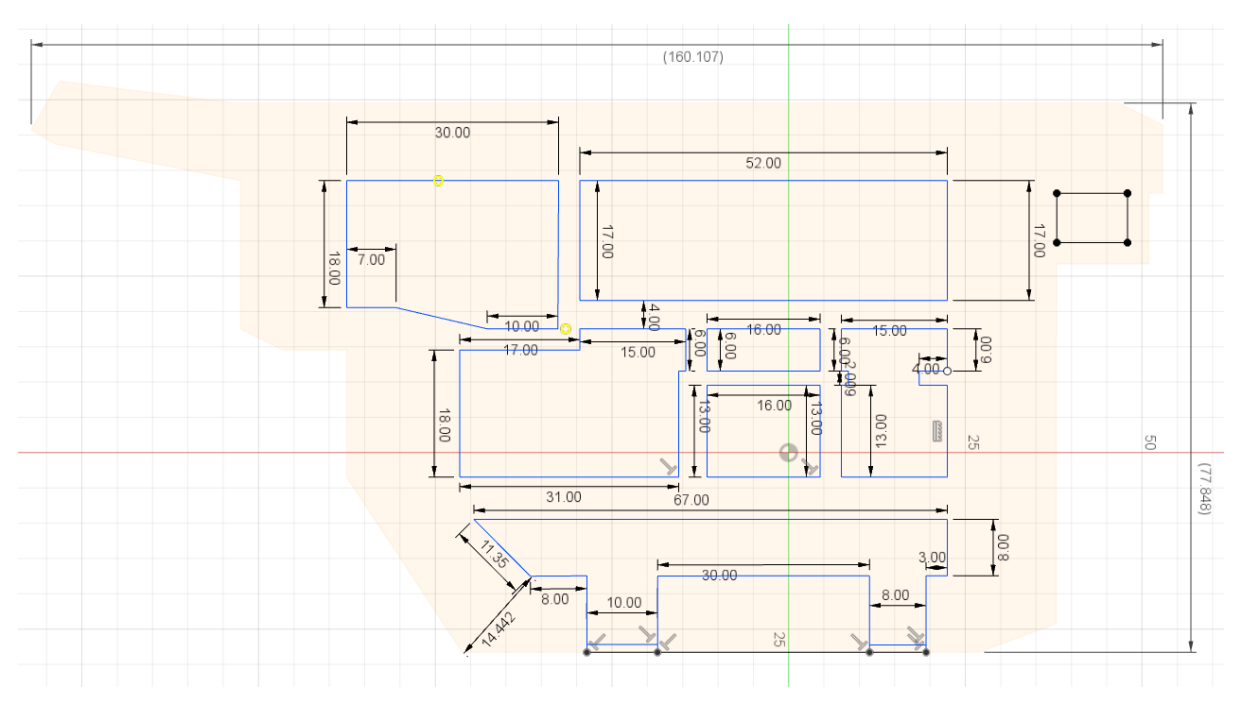

Рисунок 10 – Эскиз первого этажа АПК

Так же руководствуясь планом постройки, был спроектирован эскиз второго этажа исследуемого объекта (рисунок 11).

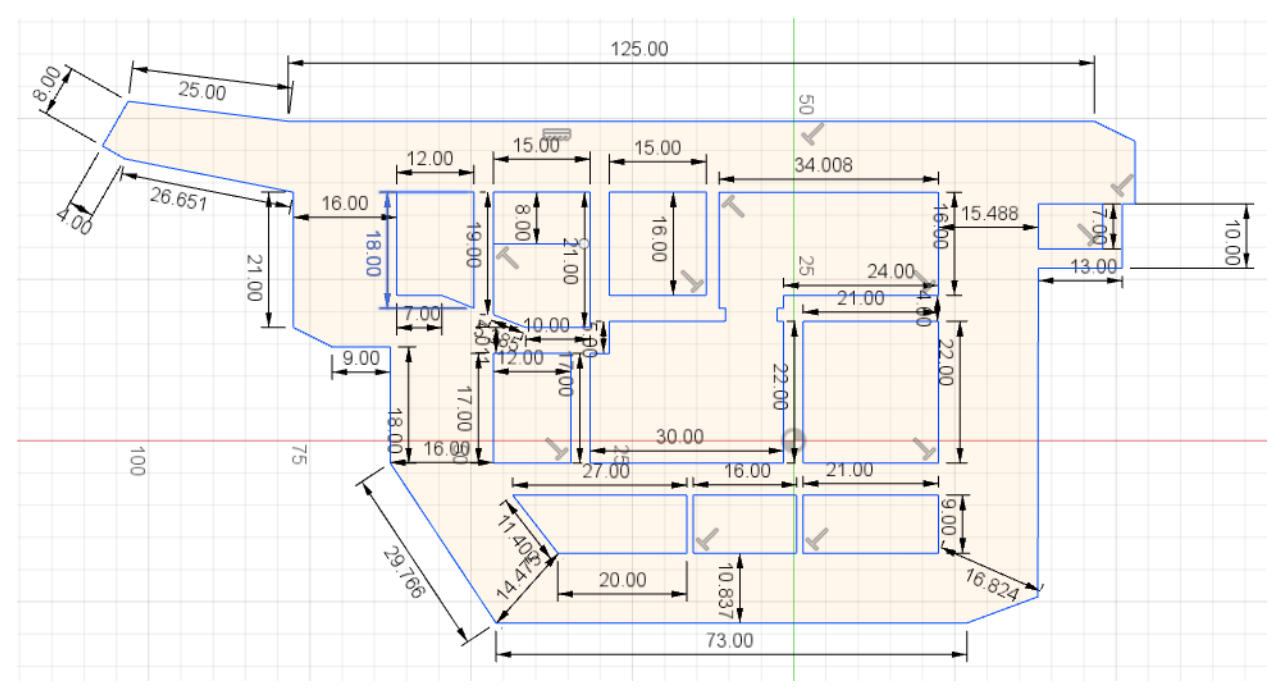

Рисунок 11 – Эскиз второго этажа АПК

Для качественного CAD-моделирования в системе доступны инструменты создания базовых эскизов и преобразования полигональной сетки в твердотельный объект за счет упрощенного модуля реверс-инжиниринга. Также поддерживается точная настройка размеров отдельных элементов модели. Для построения

сборок или точной настройки булевых операций используется инструмент выравнивания.

После того как эскиз этажа был спроектирован, с помощью встроенных инструментальных средств, в одно движение, вытягивается каркас на заданную высоту. Таким образом получается трехмерная полигональная модель. Полученная трехмерная модель представлена на рисунке 12.

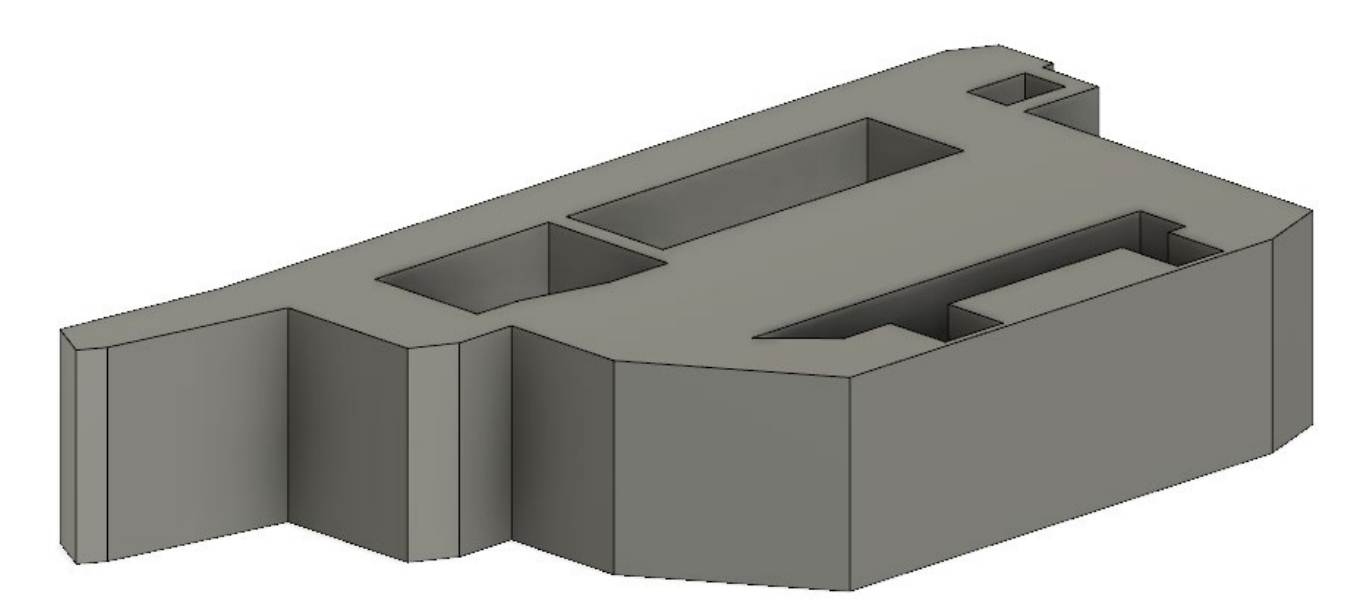

Рисунок 12 – полигональная 3D-модель первого этажа АПК

Программное обеспечение Fusion 360 от компании Autodesk позволяет с использованием базового эскиза и набора примитивов построить трехмерную модель, которая напрямую экспортируется в формат STL. При необходимости все построение выполняется как в твердотельном, так и в полигональном виде. Сочетание этой особенности с общей простотой модели обычно позволяет обойтись без проверки и коррекции перед трехмерной печатью. Поскольку эскиз вытянулся сплошной стеной, следует разметить на модели будущие дверные проемы и различного рода сквозные отверстия под снаряды, междуэтажные люки и бойницу в том числе. Для создания бойницы использовались встроенные в Fusion 360 инструментальные средства, направленные на вытягивание и скашивание граней. Таким методом внутри расчерченного окна бойницы, создавались аналогичные окна меньшего размера, каждый из которых затем вытягивался вглубь стены, создавая при этом углубление на передней части модели. На

рисунке 13 изображено проектирование бойницы на фронтальной части модели и ее готовый вариант.

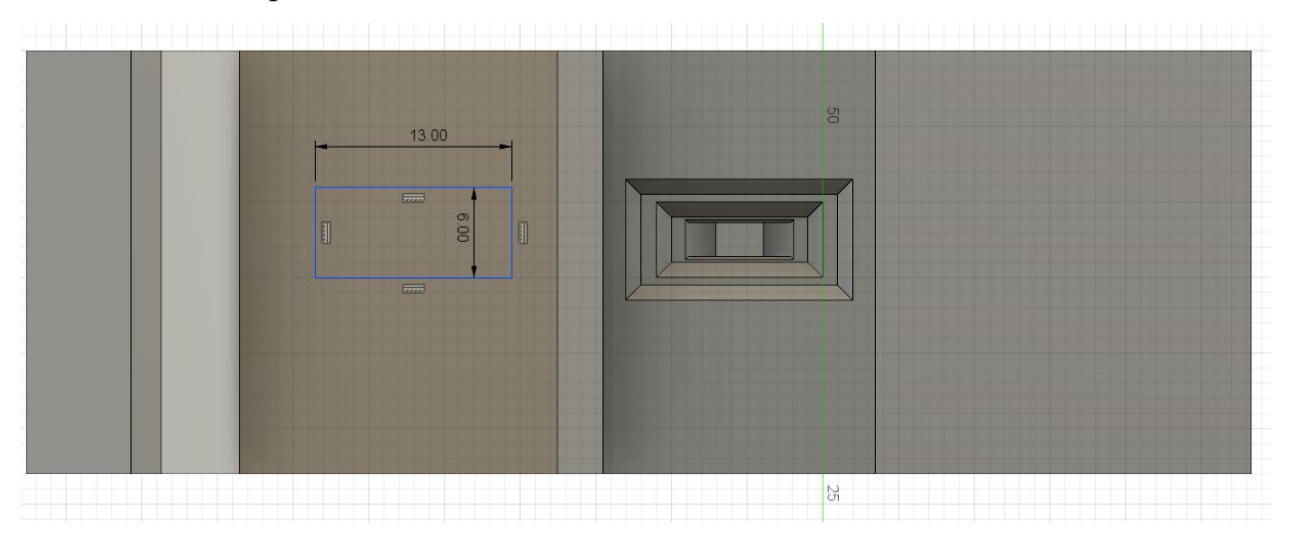

Рисунок 13 – Проектирование бойницы

Все инструменты выстроены так, чтобы их использование было интуитивно понятным. Так, для масштабирования объекта достаточно с использованием мыши потянуть за соответствующие направляющие на модели. Перемещение объектов строго фиксируется в соответствующих размерах [18].

Итоговый вариант первого этажа артиллерийского полукапонира второго периода постройки представлен на рисунке 14.

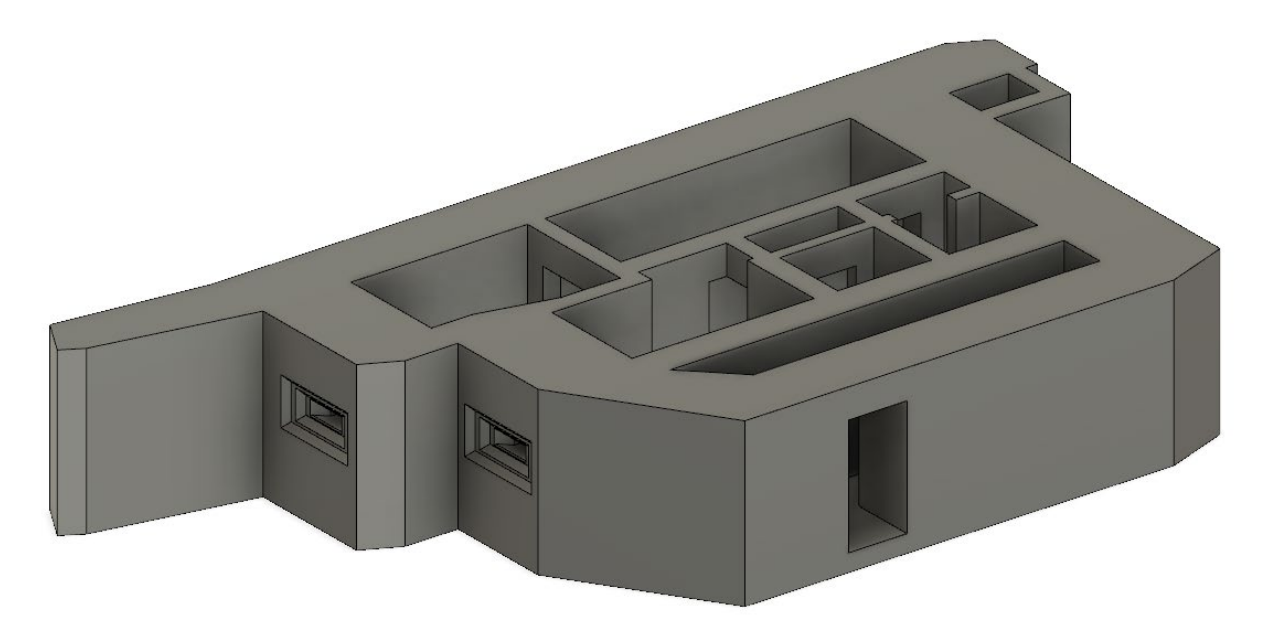

Рисунок 14 – Итоговая 3D-модель первого этажа АПК

### **3.2 Текстурирование полигональной модели**

После того как была спроектирована модель, необходимо приступить к следующему этапу – текстурированию. Для этого потребуется отклониться от первоначальной среды разработки Autodesk Fusion 360 и импортировать модель в программную среду для работы с трехмерной графикой – Blender. Из полигональной модели создается более высокоточная модель с помощью наложения текстур, настройки материалов и придания модели реалистичности. Текстура как таковая не может быть наложена на объект, не имев при этом материала. Поэтому перед тем, как наложить текстуру, в Blender необходимо создать материал.

Каждая часть стены, как наружная, так и внутренняя, должна иметь свою текстуру. Так как модель не сложная, то наложить текстуру не составит труда.

Все текстуру в программах для работы с трехмерной графикой делятся на два типа:

– растровые текстуры;

– процедурные текстуры.

Растровые текстуры – это обычные двумерные изображения, которые были получены с помощью фото-, видеосъемки, или созданные в трехмерных графических обработчиках таких как Adobe Photoshop, Gimp и др.

Процедурные текстуры – это текстуры, созданные по специальному алгоритму на основе математических формул. Зачастую процедурные текстуры иногда не четко выраженны, но такие текстуры крайне удобно использовать при скрещивании между собой, чтобы создать новый материал.

Художники, специализирующиеся на текстурах при создании материалов трехмерной модели, используют растровые изображения. Но важно понимать главную особенность растра, которая заключается в том, что качество растрового изображения, ограничено размером самого файла изображения. Чем больше размер используемого изображения, тем более детализированным будет выглядеть материал, даже если камера будет находится непосредственно перед объектом, на который нанесена текстура. Поэтому на современных трехмерных моделях лучше всего использовать текстуры 2k (2048 пикселя) или 4k (4096 пикселя) разрешения. Стандартные, для трехмерных редакторов, текстуры довольно неплохого качества и зачастую с их помощью можно добиться желаемого результата. Но иногда необходимо наложить собственную текстуру, которая бы идеально подошла на проектируемый трехмерный объект. В этом случае выбирается подходящая текстура из изображения или видеоролика.

При использовании сложных, составных текстур, обязательным является созданием текстурной развертки моделируемого объекта (рисунок 15).

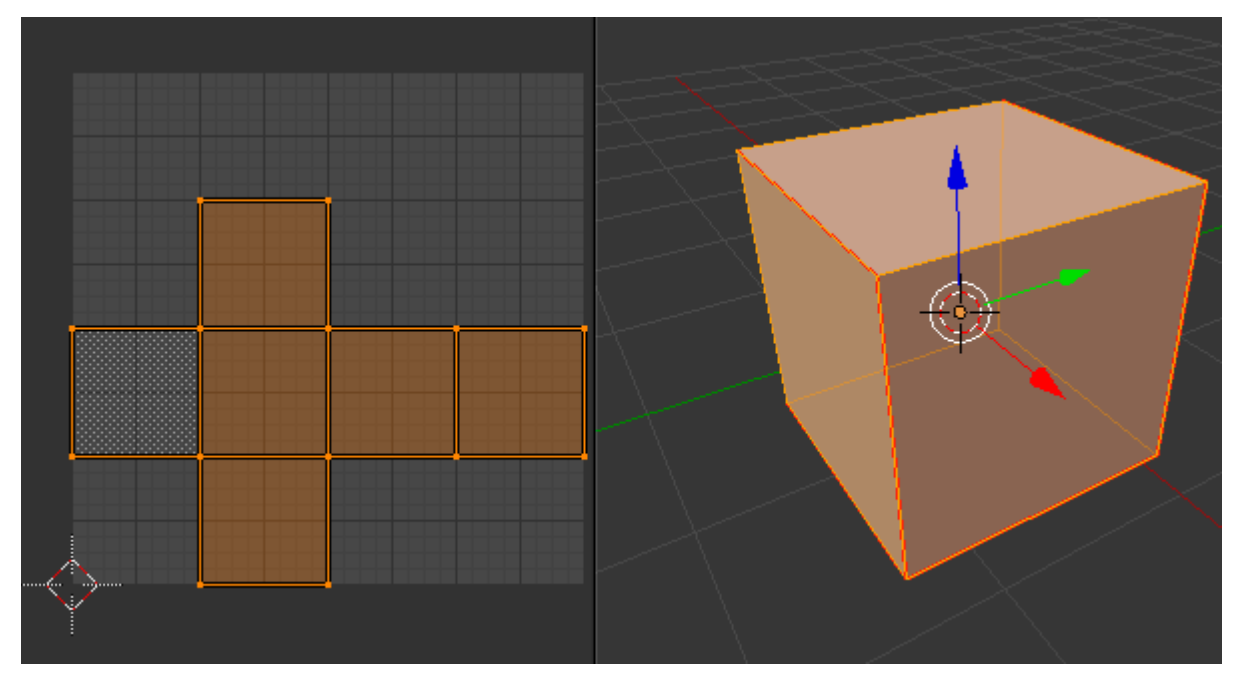

Рисунок 15 – Пример UV-развертки

Так как процедурные текстуры и другие некоторые модели не требуют развертки материалов без текстур, то для растровых текстур создание развертки трехмерной модели крайне необходимо, поэтому перед началом создания любой текстуры всегда необходимо выполнить развертку координат модели.

Развертка – это отображение полигонов трехмерной модели на плоскости. Объекты, которые разрабатываются в трехмерных редакторах являются геометрическими фигурами, а на них накладывается растровое, плоское изображение. И что бы избежать любого рода коллизий, с помощью развертки координат двухмерная картинка накладывается на трехмерный геометрический объект без каких-либо проблем.

Для создания разверток можно использовать программы, которые специализируются на трехмерной графике или же использовать программы, которые предназначены исключительно для создания разверток. К таким программам относятся: headus UVLayout, Ultimate Unwrap 3D, UVMapper, Unfold 3D.

К разверткам текстурных координат представляют следующие требования:

– если полигон не будет соответствовать полигональной сетке или не будет приблизительно равным полигону на полигональной сетке текстурных координат, то текстура трехмерной модели может получится сжатой или перетянутой.

– чем больше область текстурного квадрата используется разверткой координат, тем качественнее получится отображение текстуры на 3D-модель.

– следить за тем, чтобы две одинаковые текстуры не накладывались друг на друга.

– на видимой части модели не должно быть текстурных швов.

Чтобы создать текстуру для будущего материала есть два решения:

– создание текстур с нуля в графическом редакторе или же использование уже имеющихся текстур на основе фотографий;

– ручная отрисовка текстуры на непосредственную модель используя инструментальные средства в специальных графических редакторах для рисования.

И тем, и другим способами можно создавать качественные текстуры. Оба способа активно применяются разработчиками и у каждого из них есть свои сторонники.

Еще до того, как начали появляться трехмерные редакторы, текстуры создавались только в редакторах для рисования. Сейчас эту технологию можно применить к абсолютно любой модели. Недостатком данного способа является кропотливая работа художника, так как ему приходится детально прорисовать место, где стыкуются текстуры. Но если швы ровные и правильно соединены, то если не приглядываться, их просто не замечаешь.

При создании текстур следует руководствоваться созданием текстур разного типа. Любому материалу присущи некие параметры каждый из которых

напрямую или косвенно создает воздействие на внешний вид материала, например цвет, отражение или блик от солнца. Каждому параметру необходимо присвоить особенную текстуру, которая подойдет именно к нужному материалу. Отдельный каст параметра, использующего только цветные текстуры, потому как он влияет на изменение цвета материала. Некоторые же наоборот не воспринимают цвет и им требуется цвета сероватого оттенка. В связи с требованиями различных параметров для правильного и точного отображения модели создается значительное множество разных текстур.

Обычным стандартным набором текстур являются текстуры:

– цвета (color или diffuse) – назначает цвет модели;

– бликов (specular) – отображает тип поверхности;

– шероховатости (bump или normal bump) – эффект шершавой поверхности;

– рельефа (displacement) – иметация рельефа;

– прозрачности (alpha или opacity) – настраиваемая прозрачность объекта.

В зависимости от модели этот список может пополниться новыми текстурами. После минувшего этапа текстурирования, можно приступать к настройке материалов и присваивать каждому объекту свой материал. После окончания этого процесса, серая, полигональная модель обретает цвета и краски. И тогда уже становится наглядно видно, из чего создана разрабатываемая модель, из чего она выполнена и как смотрится в виртуальном пространстве [10].

#### **3.3 Реализация программного приложения**

В качестве визуализации будет выступать программный продукт, основанный на базе игрового движка Unity 3D, который позволит пользователю управлять камерой с помощью мыши, тем самым виртуально он сможет осмотреть весь полукапонир изнутри.

Редактор Unity имеет простой интерфейс, состоящий из различных окон, позволяющий перетаскивать модели или другие объекты между них. Благодаря этому осуществлять отладку игры можно в самом редакторе Unity. Для написания скриптов (сценариев) Unity поддерживает два языка программирования: C#,

JavaScript. За расчет физики отвечает разработанный компанией NVIDIA физический движок PhysX.

Все проекты в Unity делятся на так называемые сцены. Сцена – это отдельный файл, который содержит в себе все настройки игры, со своим набором объектов, сценариев и скриптов. Сцена содержит как простые импортированные, так и загруженные модели, или пустые игровые объекты, которые не имеют модели. Объекты, помимо названия имеют наборы компонентов, с которыми взаимодействуют скрипты. Unity допускает наличие двух объектов с одинаковыми именами. У каждого объекта на сцене имеется компонент Transform – он содержит информацию о координатах местоположения объекта, а также размерах и вращении по трем осям. Так же у каждого объекта имеется компонент Mesh Renderer, который позволяет делать модель объекта видимой.

На любой объект можно установить коллайдер (collider), который будет создавать коллизию при столкновении с другими объектами. Существует несколько типов коллайдеров:

– character controller – применяется как вид физической модели, специально созданной для игрового персонажа;

– box collider (физическая модель в виде куба, в который попадает вся модель объекта);

– sphere collider (физическая модель в виде сферы, в которую попадает вся модель объекта);

– capsule collider (физическая модель в форме капсулы, в которую попадает модель объекта. В отличие от предыдущего типа размеры можно менять и по одной, и по трём осям сразу);

– mesh collider (физическая модель, полностью повторяющая реальную геометрию объекта);

– wheel collider (физическая модель в форме колеса);

– terrain collider – тип физической модели, созданный специально для использования на объекте типа Terrain – земля, генерируемая редактором Unity с возможностями скульптинга и окрашивания местности. (рисунок 16).

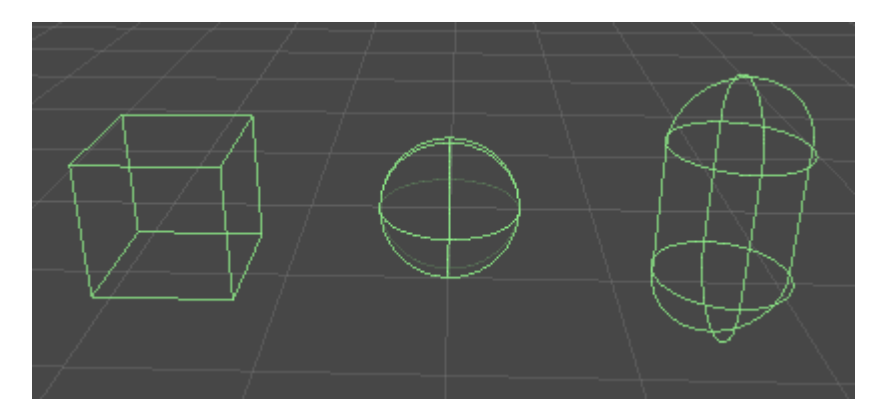

Рисунок 16 – Box, Sphere и Capsule collider

Также Unity поддерживает физику твёрдых тел и ткани, а также физику типа Ragdoll (тряпичная кукла). При необходимости в редакторе есть система наследования, которая позволяет дочерним объектам полностью повторять размеры и расположение родительского объекта. Скриптинг в Unity реализован посредством отдельных компонентов скрипта, которые крепятся к объекту.

При импорте текстуры в Unity можно создать alpha-канал, mip-уровни, карту нормалей, карту освещения, карту отражений, но прежде, чем нанести текстуру на модель, необходимо создать соответствующий материал с назначенным шейдером. И только после этого материал наносится на объект. Редактор Unity дает возможность для написания и редактирования шейдеров, а также имеет компонент для создания анимации. Анимацию так же можно создать в любом другом 3D-редакторе и импортировать в Unity вместе с моделью.

С точки зрения методологии разработки, создание виртуальной модели во многом идентично другим способам компьютерного моделирования. Для того что бы спроектировать виртуальную систему, сперва нужно разработать ее полную трехмерную модель. Важным фактором при разработке модели является составление ее иерархической структуры, системный синтез и анализ, математический и физический аппарат составления модели. Необходимая проработка функциональной модели окружения сохраняющее все физические свойства тел, является основной особенностью, которая усложняет разработку виртуальной модели. Поэтому процесс создания интерактивной виртуальной модели является сложным процессом, но разработка стандартизованных моделей окружения, применяемых в том числе и в компьютерных играх, способна облегчить процесс создания трехмерной модели. Таким образом созданная ранее модель трехмерного пространства может быть перенесена на другие модели технических систем. Инструменты движка Unity позволяют создать визуальное трехмерное пространство, при этом сохраняя физические свойства объектов и предоставляет возможность интерактивного взаимодействия пользователя через созданного игривого персонажа, взаимодействовать с окружающей средой и окружением в целом.

С помощью скриптинга в Unity 3D создается минимальный набор компонентов, таких как сцена, источник освещения, контроллер от первого лица и сам проект целиком. Контроллер представляет собой геометрический компонент с коллайдером и камерой, который содержит набор скриптов с помощью которых пользователь способен управлять этим контроллером (перемещать, вращать и т.д.) взаимодействуя с ним используя клавиатуру и мышь. Все остальные объекты условно разделяются на категории: статические (стены, крыша, балки, корпус оборудования, лестницы и т.д.), интерактивные и/или анимированные (взаимодействующие с пользователем и движущиеся и/или трансформирующиеся объекты) и явления рассчитываемые математической моделью (процесс сжигания водоугольного топлива в вихревой печи). Согласно описанным категориям для объектов (импортированная геометрия) создаются анимации и системы частиц. После того как необходимые компоненты были заскриптованы, компилируется модель [36].

#### 3.3.1 Ассеты

Ассеты – это стандартные блоки всех проектов Unity. От графики в форме файлов изображений до трехмерных моделей и звуковых файлов. Unity обращается к этим файлам, которые будут использоваться во время создания игры, как ассеты.

### 3.3.2 Объект и сцена

Первым делом необходимо создать местность, на которой будет базироваться полукапонир. В Unity есть специальный элемент, отвечающий за рельеф – террейн (terrain). Terrain – земля, генерируемая редактором Unity с возможностями скульптинга и окрашивания местности. Выставив необходимые значения

размера площади для базирования объекта, необходимо задать текстуру травы для большей реалистичности. В настройках террейна добавляется текстура травы, уже имеющуюся в базе стандартного ассета и с помощью кисти наносится на террейн. Так как модель полукапонира состоит из двух этажей и второй этаж является подземным, то необходимо поднять уровень террейна для того, чтобы поместить нижний этаж в глубь земли. Для этого в редакторе террейна выставляется необходимое значение высоты и с помощью кисти поднимается общий уровень покрытия. Затем с использованием тех же инструментов создается углубление под русло реки Амур, на границе которой и располагается полукапонир. В стандартных ассетах Unity уже имеется динамичная модель воды, которая отлично подойдет для будущей реки.

Следующим этапом для большей реалистичности следует добавить задний фон, а именно текстуру неба. Так как роль неба будет игарть рользаднего фона, то необходимо использовать специализированный объект, отвечающий за отображение заднего фона. Такие объекты называются Skybox.

Skybox – панорамный вид, разделенный на шесть текстур, представляющие шесть видимых направлений вдоль основных осей (вверх, вниз, влево, вправо, вперед и назад).

Skybox является панорамной текстурой, которая находится за всеми объектами в сцене, чтобы симулировать небо или большой город или любую другую перспективу на большом расстоянии.

Если Skybox создан правильно, текстурные изображения будут как единое целое по краям, чтобы дать непрерывный окружающий образ, который можно рассматривать «изнутри» в любом направлении. Панорама оказывается позади всех остальных объектов в сцене и вращается в соответствии с текущим положением камеры.

После того, как Skybox был создан, в инспекторе настройки визуализации его следует установить, как Skybox по умолчанию, для всего проекта.

Итоговая версия сцены представлена на рисунке 17.

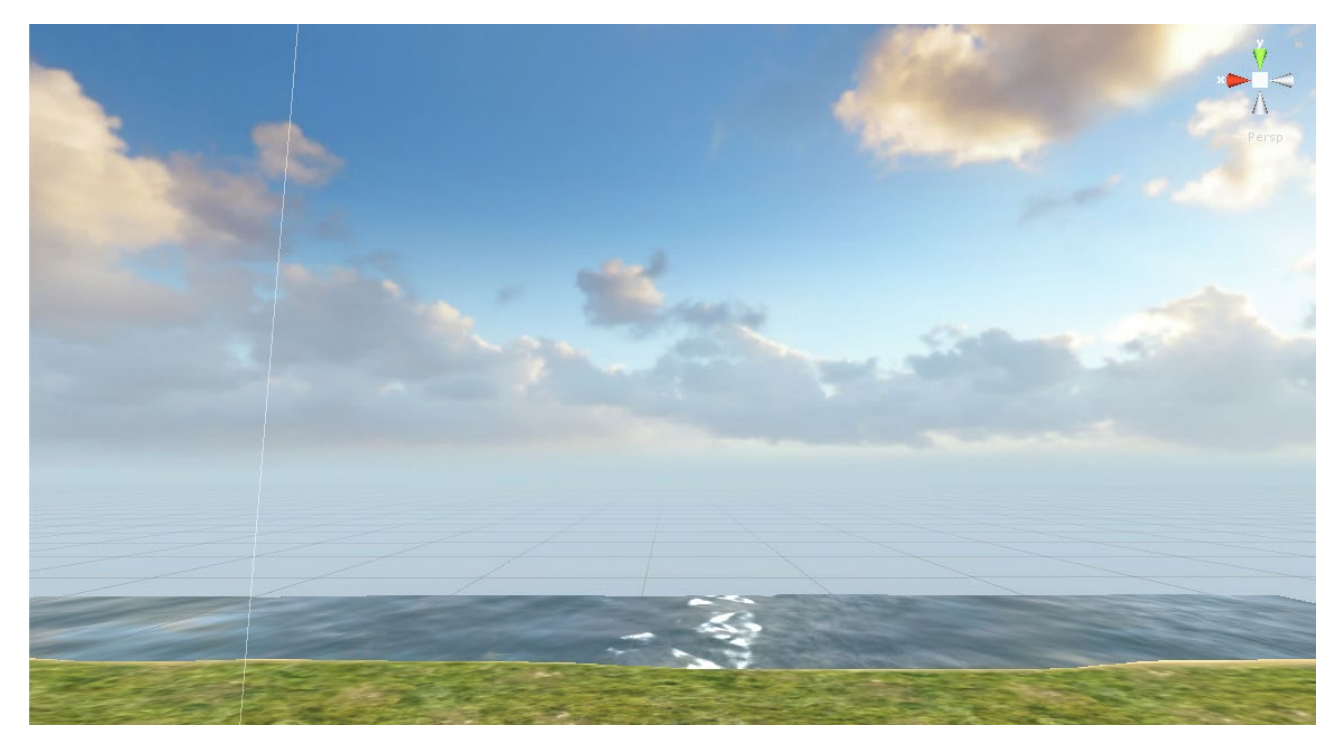

Рисунок 17 – Сцена проекта

### 3.3.3 Наполнение

Далее начинается внутреннее наполнение укрытия. В Unity добавляются уже имеющиеся различные модели интерьера (кровати, стеллажи и т.д.). В интернете уже имеется множество 3D-моделей, которые свободно распространяются и идеально вписываются в проект артиллерийского полукапонира. Некоторые из них приходится доработать, что бы модель наглядно соответствовала действительности. Что бы достоверно расставить имеющиеся модели необходимо руководствоваться планами постройки. На этих планах расписано все по деталям, где и что расположено. Используя эти сведения, были выставлены внутренние атрибуты артиллерийского полукапонира. Модели подгоняются под общий масштаб проекта и расставляются в соответствии с планом постройки.

Такие модели как правило в большинстве случаев не имеют ни текстур, ни материалов, поэтому следующий шагом будет создание и наложение необходимого материала на полигональные модели объектов, которые располагаются непосредственно внутри полукапонира. Применение материалов придаст серым объектам не только цвет, но и различные эффекты, которые поддерживают материалы в редакторе Unity. На рисунке 18 изображена 3D-модель пушки.

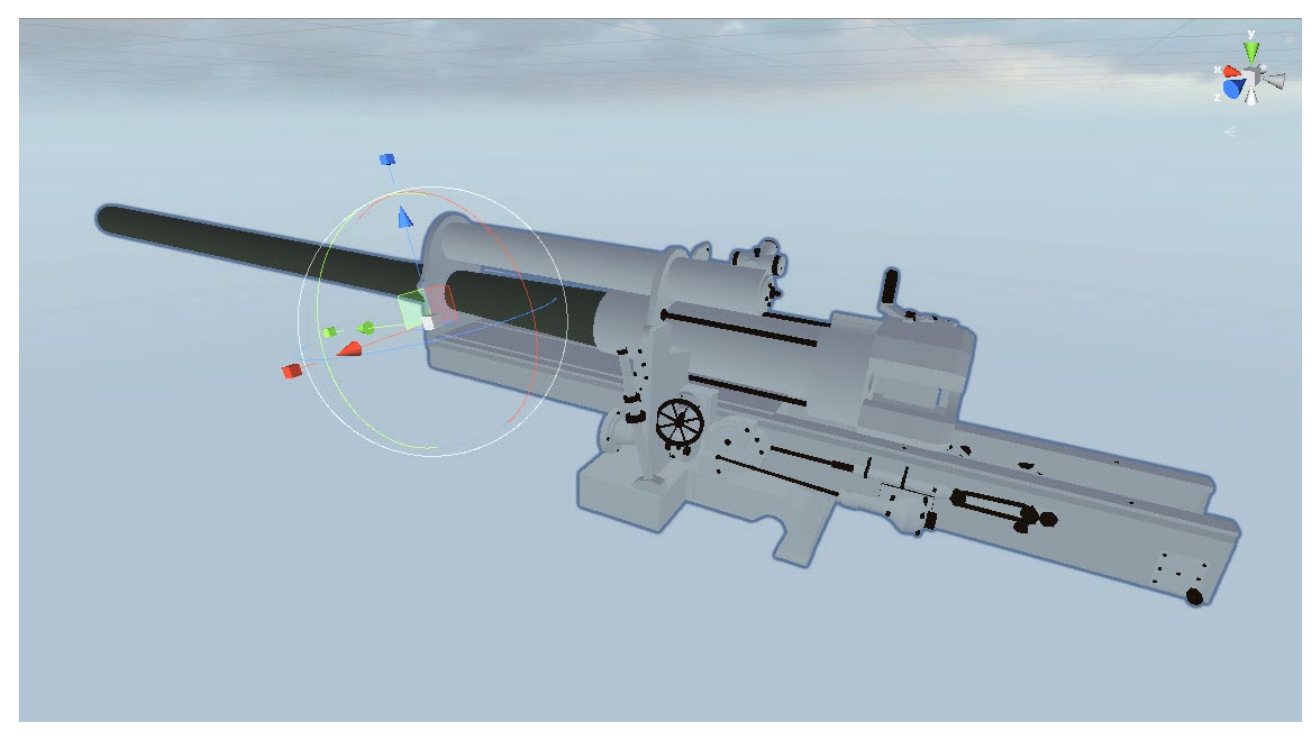

Рисунок 18 – 3D-модель пушки

3.3.4 Материалы

Материалы – это общее понятие, которое применяется ко всем трехмерным объектам, позволяющее придать визуальный эффект полигональной модели, при этом используются как основные цвета растровой графики, так и карты отражений, содержащие сведения об окружающих модель объектах. Материал взаимодействует с шейдером, который отвечает за способ отображения модели, на котором он был использован.

Для создания материалов есть несколько составляющих, это:

– текстура;

– normal map (карта нормалей).

Для того или иного материала используется соответствующая текстура. Если в качестве материала выбран кирпич, то текстура соответственно должна быть, например кирпичная стена. Сотни текстур есть как в стандартных ассетах, так и на просторах всемирной сети Интернет. Карта нормалей, это тип текстуры, который позволяет материалу приобрести эффект реалистичности. Если посмотреть на текстуру без карты нормалей, она будет выглядеть плоской и не реалистичной. Ведь если посмотреть на настоящую кирпичную стену она не будет идеально ровной, на ней в любом случае есть прощелины от кирпичной кладки,

различные сколы и выбоины. Что бы получить такой эффект, достаточно создать карту нормалей на основе используемой текстуры. Современные графические редакторы позволяют преобразовывать из обычных растровых изображений (текстур) карты нормалей. Но процесс создания карты нормалей из текстуры довольно долгий и трудоемкий процесс. Поэтому проще всего получить карту нормалей можно обратившись к онлайн сервису по созданию карты нормалей. Такие онлайн сервисы не уступают по качеству ни одному графическому редактору, к тому же быстрая обработка не заставит долго ждать итогового результата. Для того чтобы получить карту нормалей, необходимо загрузить нужную текстуру и сервис автоматически сгенерирует карту нормалей (рисунок19).

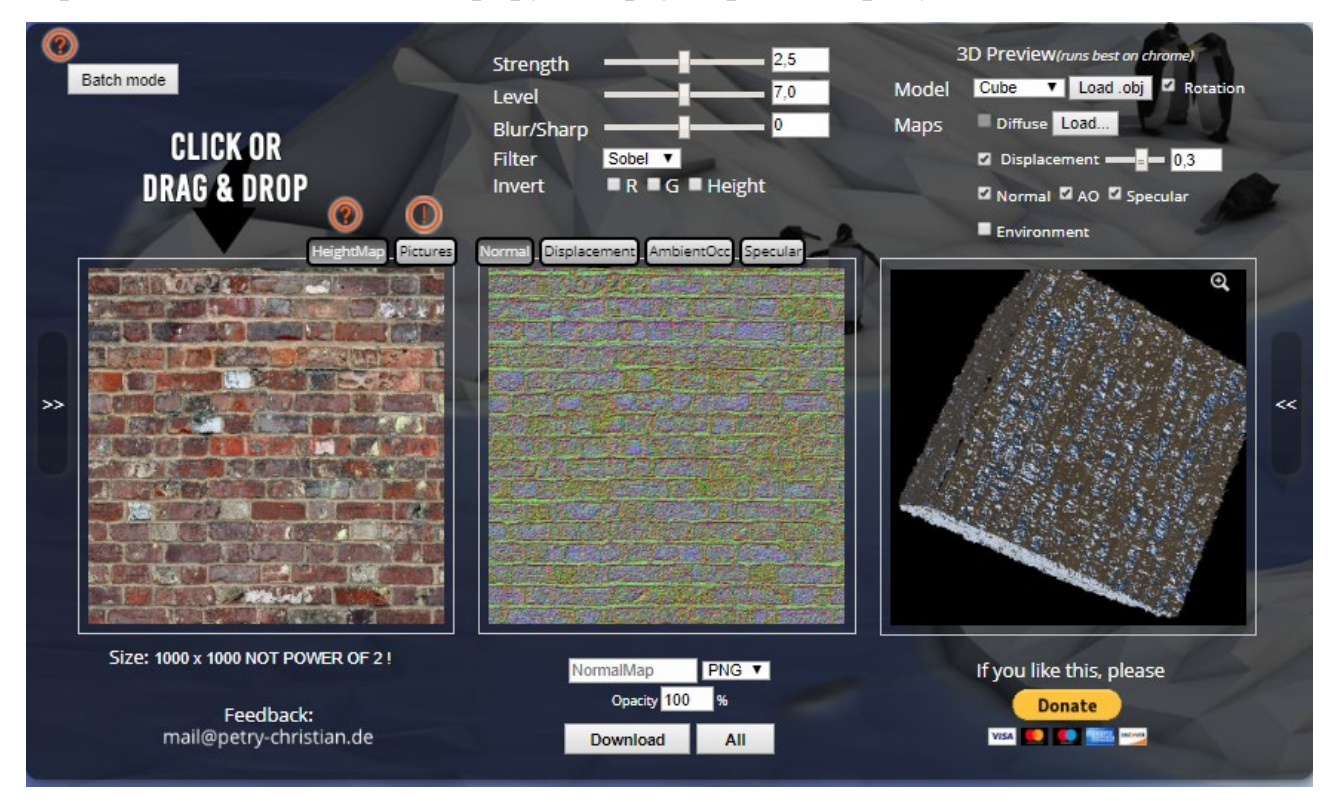

Рисунок 19 – онлайн конвертор карты нормали

Для создания реалистичного материала, в свойствах материала выбирается шейдер Bumped Diffuse. В окне инспектора добавляется изначальная текстура и последующая текстура с картой нормалей. Кнопка fix now применяет обе текстуры к материалу и в результате получается реалистичный материал, которые накладывается на объект, на котором должна быть размещена данная текстура. Материал с картой нормалей представлен на рисунке 20.

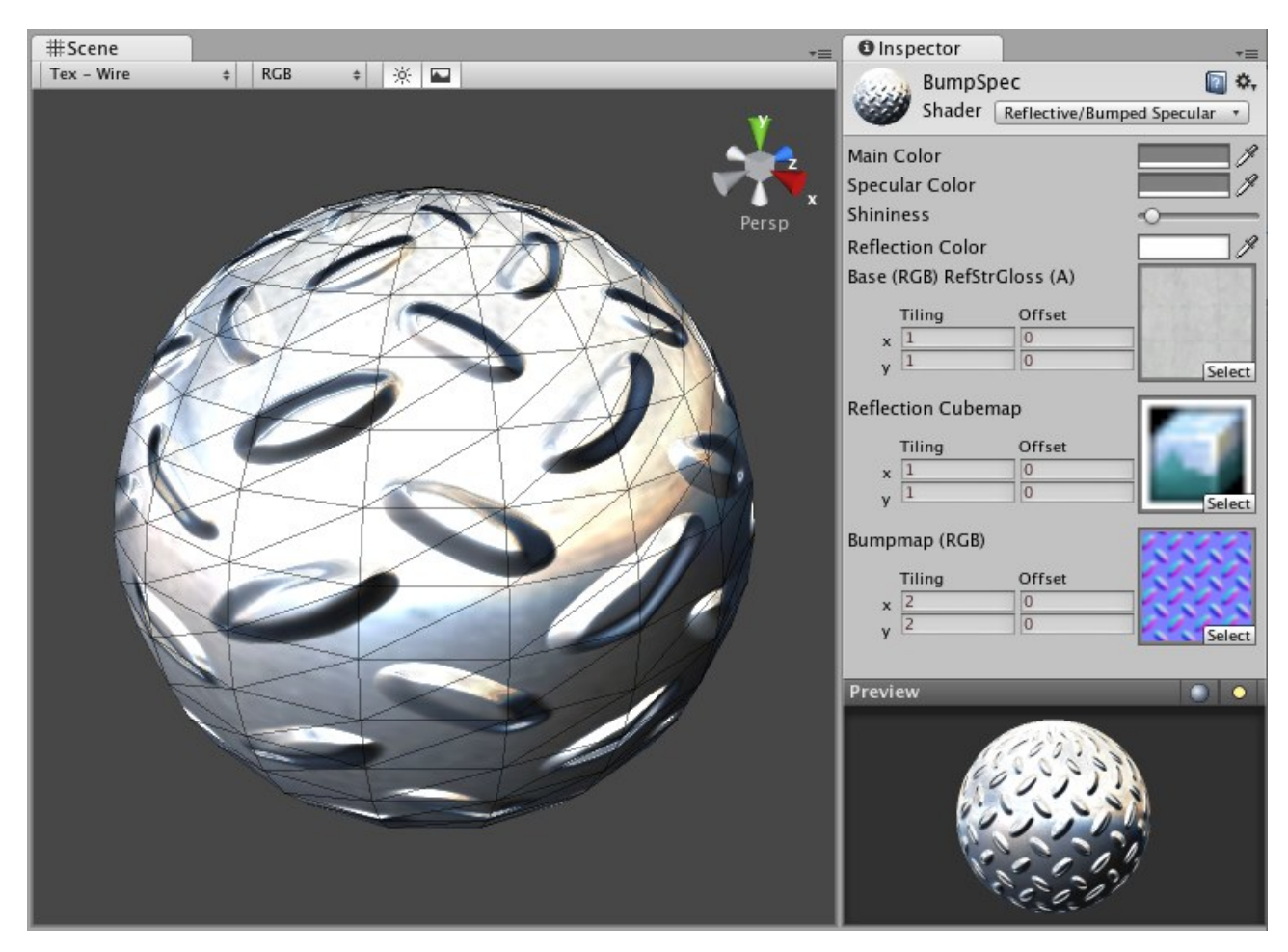

Рисунок 20 – Материалы и шейдеры

Взаимодействие с материалами в Unity доступно даже для начинающих разработчиков. Любой материал, который был импортирован из стороннего трехмерного редактора будет обновлен движком автоматически и создан как ассет, что бы в дальнейшем его можно было использовать снова. К тому же пользователь может создавать свои собственные материалы, использовав нужные ему изображения в качестве текстуры для материала, применяя к нему любой из встроенной коллекции шейдер. Пользователь также может написать собственный шейдер или использовать шейдер, написанный другим разработчиком комьюнити.

## 3.3.5 Многоугольники, ребра, грани, меши

При работе с трехмерными моделями все объекты состоят из двухмерных форм, часто называемых многоугольники. Если импортировать любую модель из редактора с трехмерной графикой в Unity, эти многоугольники переопределятся в треугольники, которые в компьютерной графике именуются полигонами.

Еще из курса школьной геометрии известно, что треугольник состоит из трех вершин, связанных между собой ребрами. Движок Unity использует эти вершины для вычисления точек коллизий, применяя сложный алгоритм обнаружения меша с коллайдером. В контексте компьютерной игры такие вычисления позволяют точно определить точки столкновения двух объектов, например точка столкновения пули с бетонной стеной.

С помощью трехмерного моделирования, комбинации из связки множества полигонов позволяют создавать сложные геометрические формы, больше известные как меш (Mesh).

В процессе разработки компьютерной игры, разработчик должен отдавать себе отчет, о том насколько важно количество отображаемых полигонов на экране. В зависимости от количества полигонов компьютер распределяет свой ресурс для вывода необходимого объекта на экран. Соответственно, чем больше полигонов, тем дольше компьютер будет обрабатывать полученную информацию. За последние пару десятков лет можно было наблюдать увеличение уровня детализации компьютерных игр от самой ранней стадии, до сегодняшнего дня. Все это происходит благодаря росту технологий как в компьютерной графике, так и оборудования в целом. Благодаря новому, производительному оборудованию разработчики могут использовать в своих проектах качественные, высокополигональные модели, и эта тенденция будет неизбежно расти.

3.3.6 Камеры

Камеры – это такие устройства, которые захватывают изображение окружающего мира и демонстрируют его игроку. В проекте и на сцене, в частности, может находится неограниченное количество камер. Каждую из них можно настроить под отображение определенного объекта, расположить в любом месте на экране, а также выводить рендер изображения с каждой из них, в любом порядке.

Камеры существуют в трехмерной игре поскольку они являются портами вывода изображения на экран пользователя. Поле зрения камеры представляет

собой некую форму пирамиды, в поле области которой и захватывается картинка. Камеры имеют множество свойств с помощью, которых разработчик может получить различные визуальные эффекты, применить к камере разработанный скрипт или вписать ее в необходимый сценарий игры.

Если изменить поле зрения камеры, то соответственно будет меняться и порт вывода (рисунок 20).

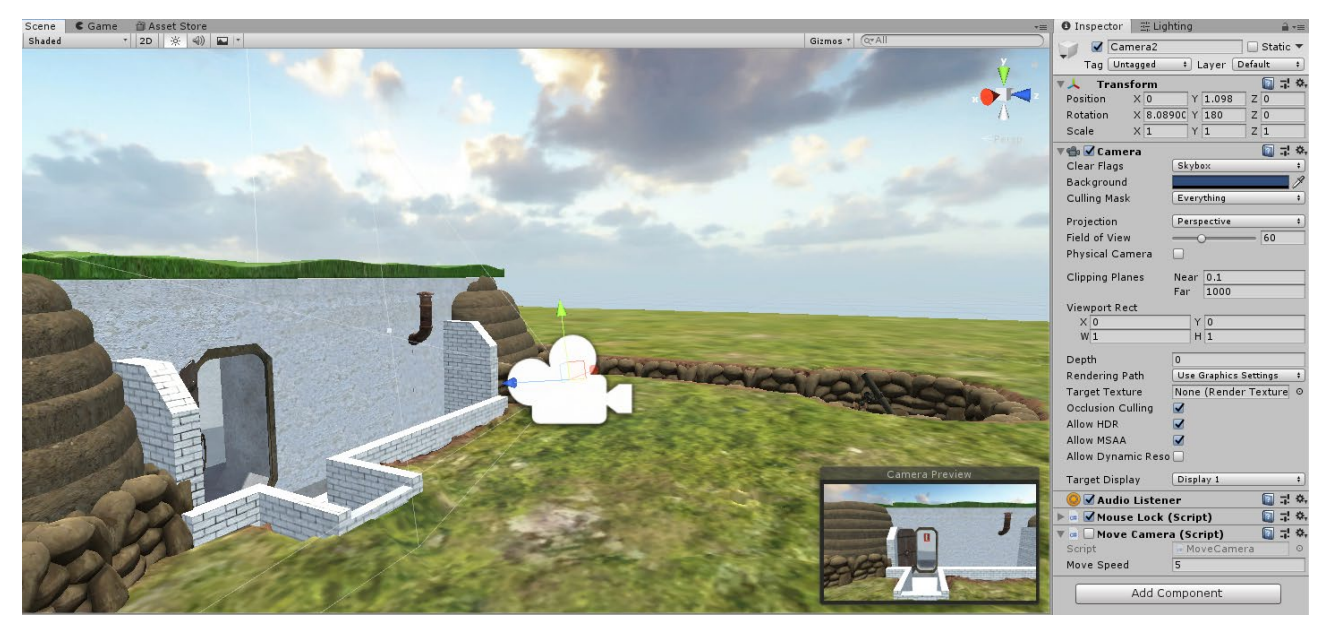

Рисунок 20 – Интерфейс настройки камеры

Для того чтобы сделать игру более реалистичной, в Unity применяются различные эффекты освещения, теней или кинематографические эффекты, такие как блики линзы пря взгляде на солнце, также можно добавить и другие различные пост эффекты.

Большинство современных компьютерных игр используют сразу несколько камер, чтобы продемонстрировать различные части мира игры или банальное переключение вида ракурса игрового персонажа. Unity дает возможность добавлять неограниченное количество камер на сцене, которые можно заранее подготовить и в любой момент переключить на основную камеру. Переключение между камерами можно использовать не только для смены вида игрового мира, но и для оптимизации. Например, объекты игровой сцены могут быть сгруппированы в различных слоях, и камерам можно назначить видимые слои.

В проект артиллерийского полукапонира задействованы две основные камеры. Первая камера позволяет осмотреть строение с высоты птичьего полета. Вторая камера же позволяет осмотреться внутри объекта.

После того как модель полукапонира была размещена на местности следует установить на каждую стену и перегородку box collider для того, чтобы в момент столкновения камеры и иного объекта происходила коллизия и камера не могла проходить сквозь объекты, а упиралась в стену, что давало бы пользователю некую интерактивность и поиск альтернативного варианта следования.

Для обеспечения работы неподготовленного пользователя на камеры так же были установлены коллайдеры, которые не позволяют камерам проникать сквозь другие объекты. Для обеспечения работы с первой камерой было выбрано оптимальное положение, дающее наиболее полное представление о расположении капонира (рисунок 21).

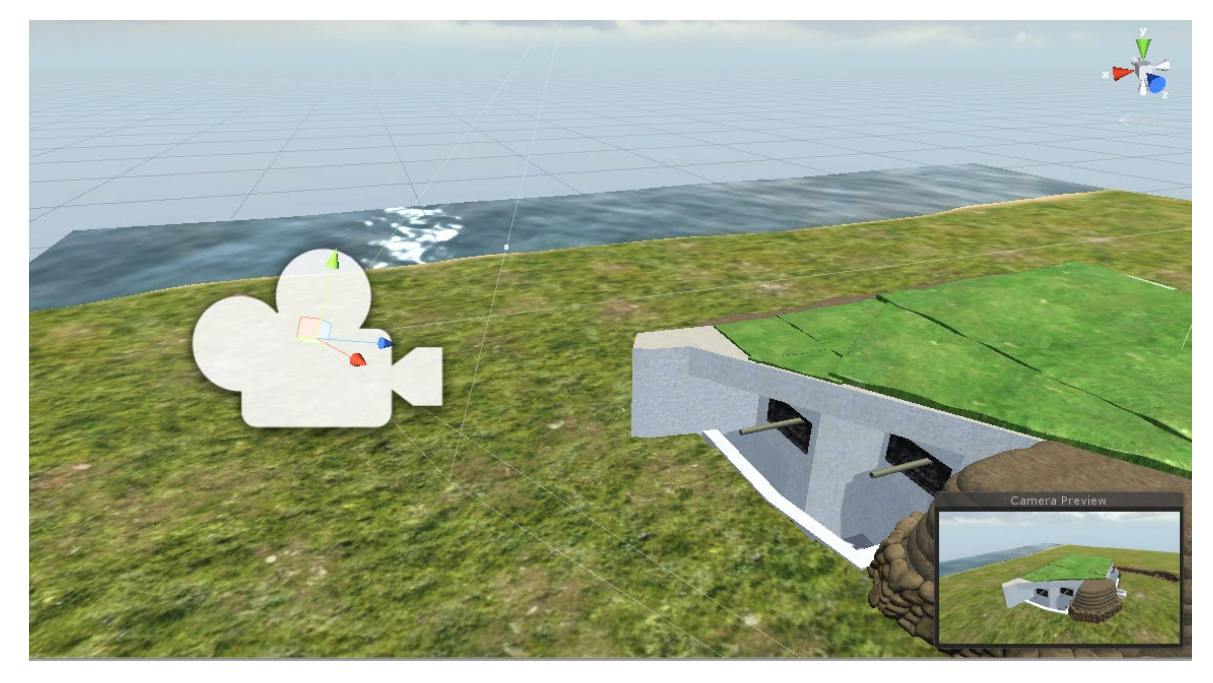

Рисунок 21 – Камера

## 3.3.7 Скриптинг

Скриптинг – неотъемлемая часть каждой игры. Даже самые простые игры должны иметь скрипты для взаимодействия с игроком и окружающими объектами. Кроме того, скрипты могут быть использованы для создания графических эффектов, управления физическим поведением объектов или реализации пользовательской ИИ системы для персонажей игры.

Игровые объекты контролируются с помощью компонентов, которые присоединяются к ним. Однако бывает необходимость реализовать собственные идеи и приходится выходить за пределы встроенных компонентов Unity. Для этого Unity позволяет создавать собственные компоненты используя скрипты. Они позволяют активировать игровые события, изменять параметры компонентов, и отвечать на ввод пользователя.

В отличии от других ассетов, скрипты обычно создаются непосредственно в Unity. Скрипт взаимодействует с внутренними механизмами Unity за счет создания класса, наследованного от встроенного класса, называемого MonoBehaviour. Класс как своего рода план для создания нового типа компонента, который может быть прикреплен к игровому объекту. Каждый раз, когда происходит присоединение скриптового компонента к игровому объекту, создается новый экземпляр объекта, определенный планом. Имя класса берется из имени, которое указано при создании файла. Имя класса и имя файла должны быть одинаковыми, для того чтобы скриптовый компонент мог быть присоединен к игровому объекту.

Основные вещи, достойные внимания, это две функции, определенные внутри класса. Функция Update – это место для размещения кода, который будет обрабатывать обновление кадра для игрового объекта. Это может быть движение, срабатывание действий и ответная реакция на ввод пользователя, в основном всё, что должно быть обработано с течением времени в игровом процессе. Чтобы позволить функции Update выполнять свою работу, часто бывает полезно инициализировать переменные, считать свойства и осуществить связь с другими игровыми объектами до того, как будут совершены какие-либо действия. Функция Start будет вызвана Unity до начала игрового процесса (т.е. до первого вызова функции Update), и это идеальное место для выполнения инициализации.

Скрипт определяет только план компонента и, таким образом, никакой его код не будет активирован до тех пор, пока экземпляр скрипта не будет присоединен к игровому объекту. Можно прикрепить скрипт перетаскиванием ассета скрипта на игровой объект в панели Hierarchy или через окно Inspector выбранного игрового объекта. Имеется также подменю Scripts в меню Component, которое содержит все скрипты, доступные в проекте, включая те, которые были созданы.

Для того что бы управлять камерами и переключаться между ними были созданы следующие скрипты, показанные в таблице 1.

Таблица 1 – Скрипты

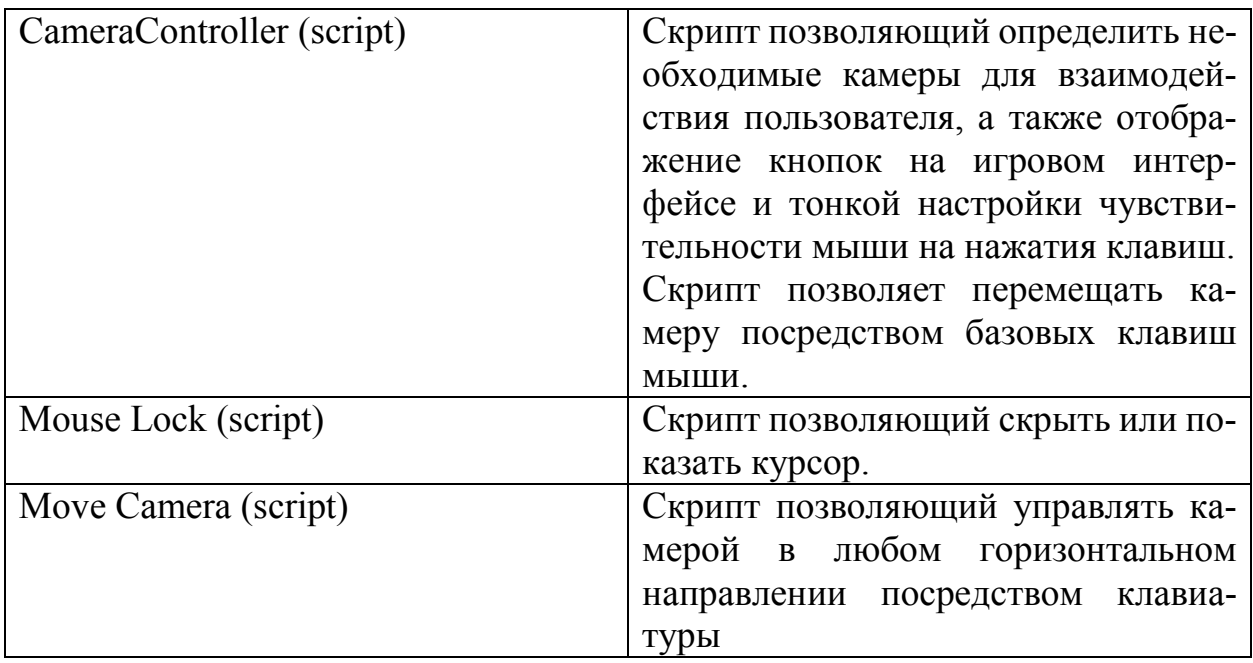

## 3.3.8 Интерфейс

Для создания пользовательского интерфейса используется стандартный для Unity элемент по работе с пользовательским интерфейсом UI, компонент Canvas. Представляет собой абстрактное пространство, в котором производится настройка и отрисовка UI.

При создании нового элемента UI, используя меню, вместе с ним автоматически создается и Canvas, если до этого на сцене его еще не было. Элемент UI создается дочерним этому Canvas. Область Canvas отображается в виде прямоугольника в окне Scene View. Это облегчает процесс расположения элементов UI без необходимости видеть игровое окно.

Для реализации отключения внешних стен полукапонира и внутреннего наполнения были созданы объекты пользовательского интерфейса типа Toggle.

Toggle это своего рода Checkbox, который содержит в себе наименование заголовка и сам элемент отображения маркера. В каждый Toggle добавляются объекты, которые должны быть отключены при активации маркера.

Объекты Toggle с соответствующими названиями представленные в таблице 2.

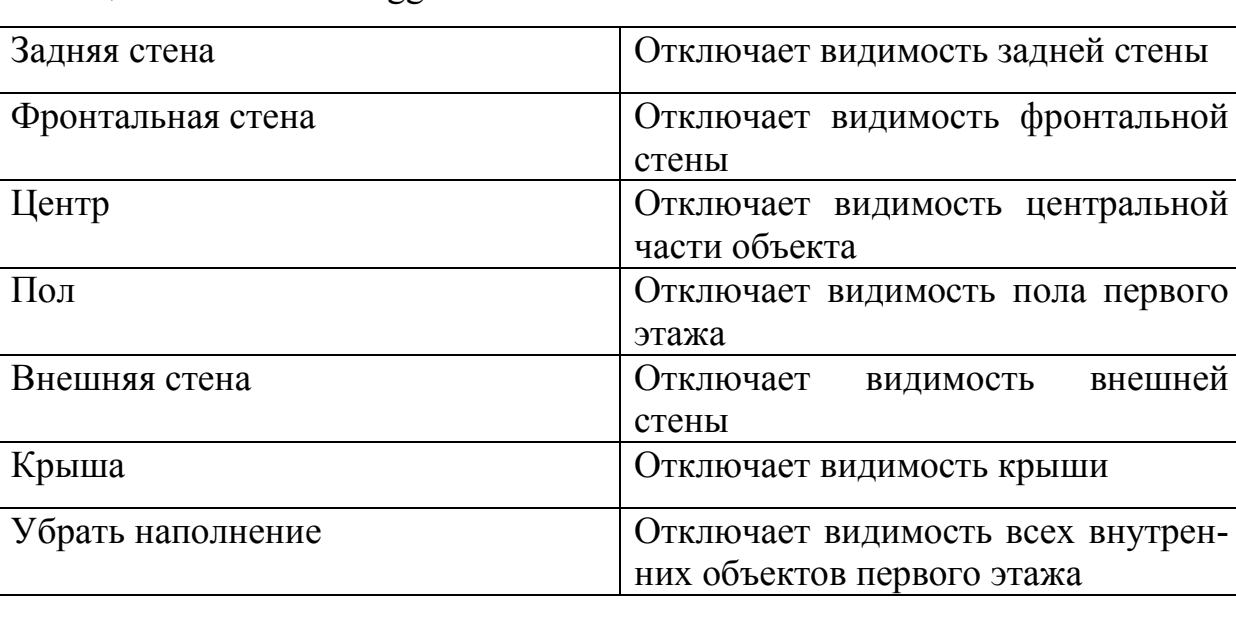

Таблица 2 – Объекты Toggle

На рисунке 22 представлены объекты будущего пользовательского интерфейса.

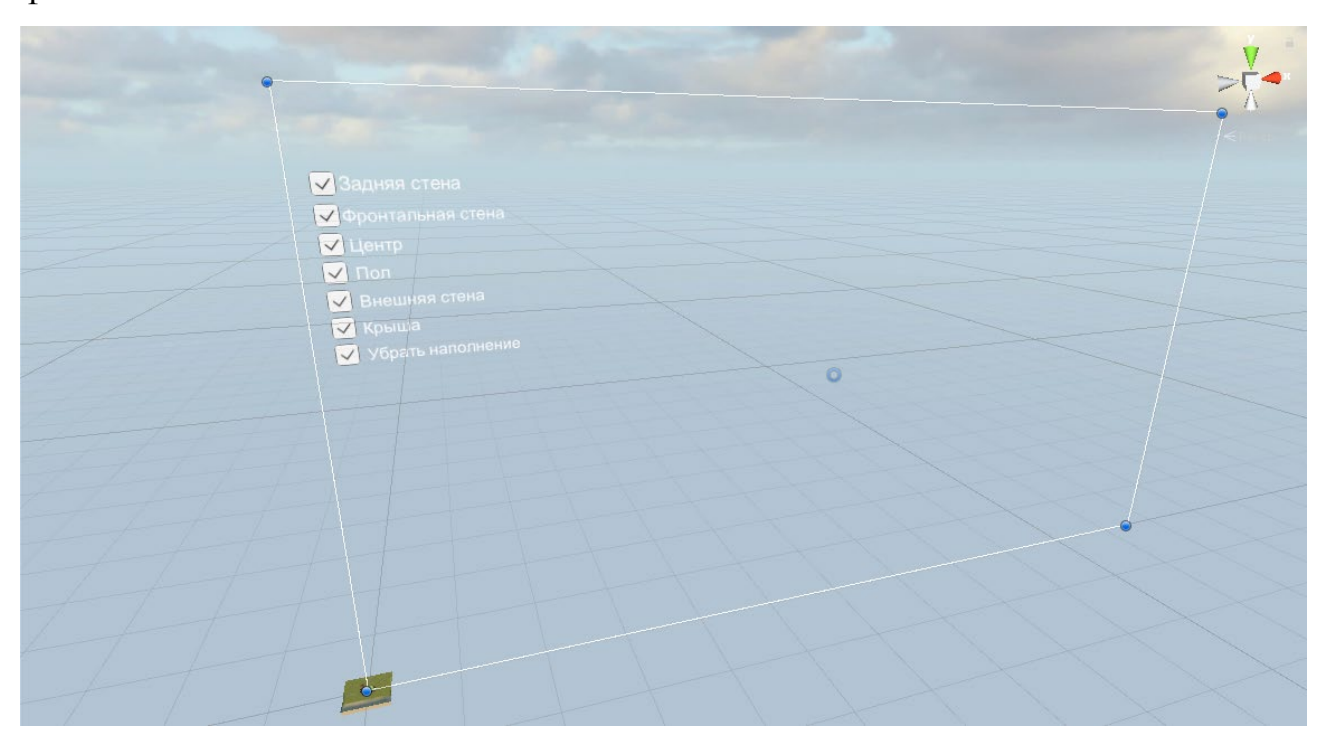

Рисунок 22 – Проектируемый интерфейс

# **3.4 Примеры экранных форм**

По истечению всех этапов разработки была реализована двухэтажная трехмерная модель благовещенского артиллерийского полукапонира №108. Модель артиллерийского полукапонира расположена на сцене, где выставлена нужная экспозиция и свет (рисунок 23-24).

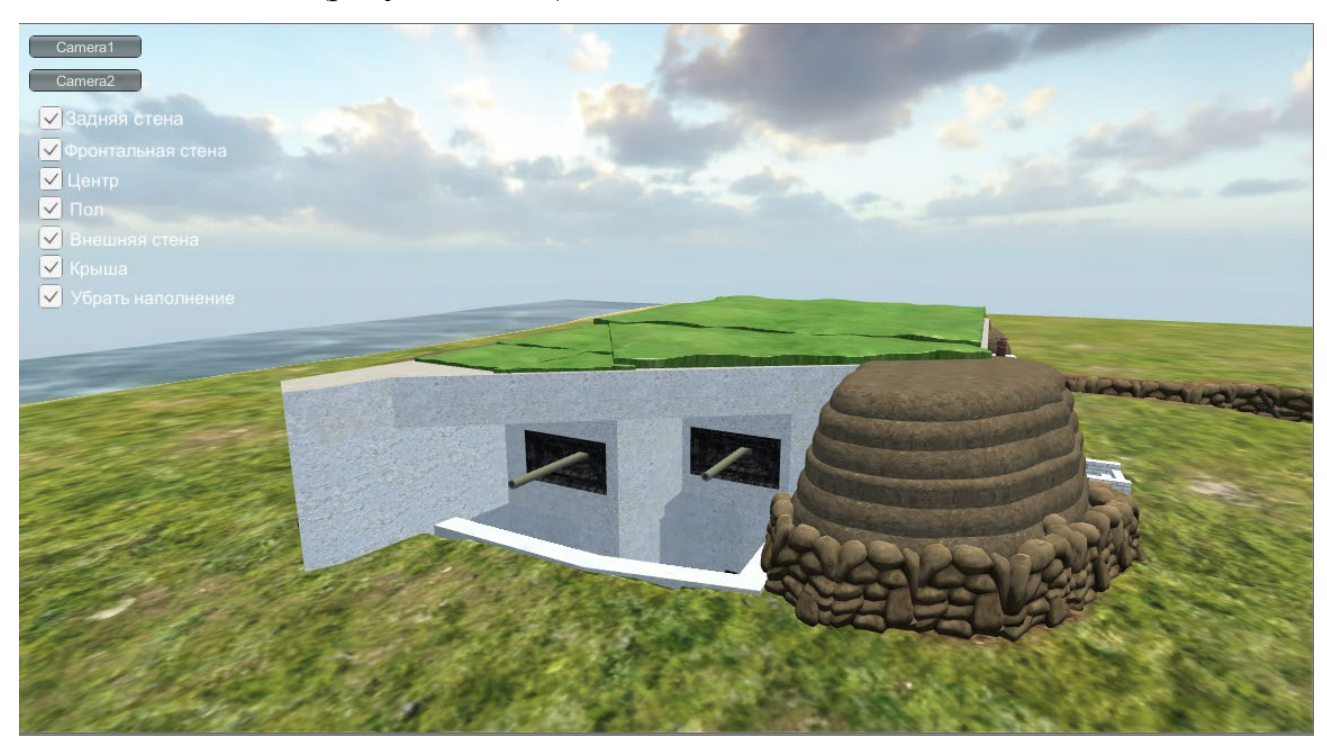

Рисунок 23 – Трехмерная модель

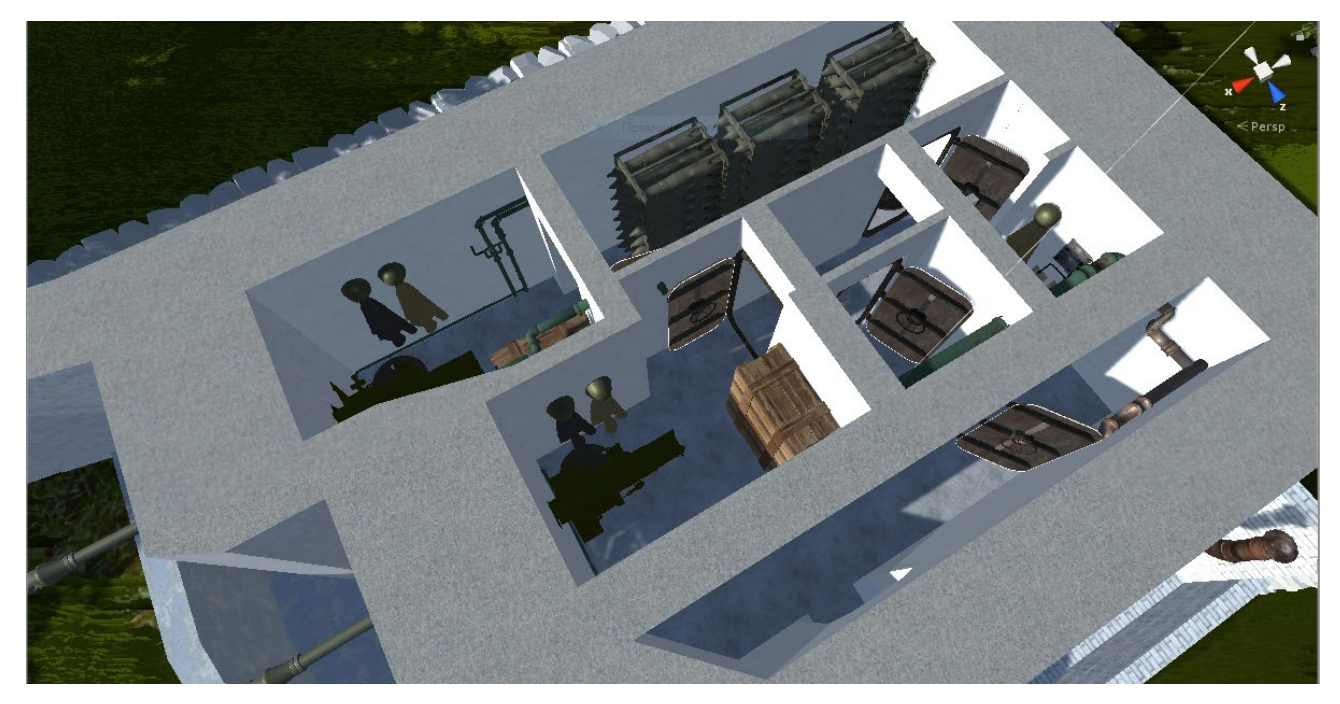

Рисунок 24 – Вид сверху

В текущей версии программного приложения есть возможность выборочного отключения визуализации всех стен рассматриваемого полукапонира, а также добавлена опция отключения внутреннего наполнения для первого этажа (рисунок 25-26).

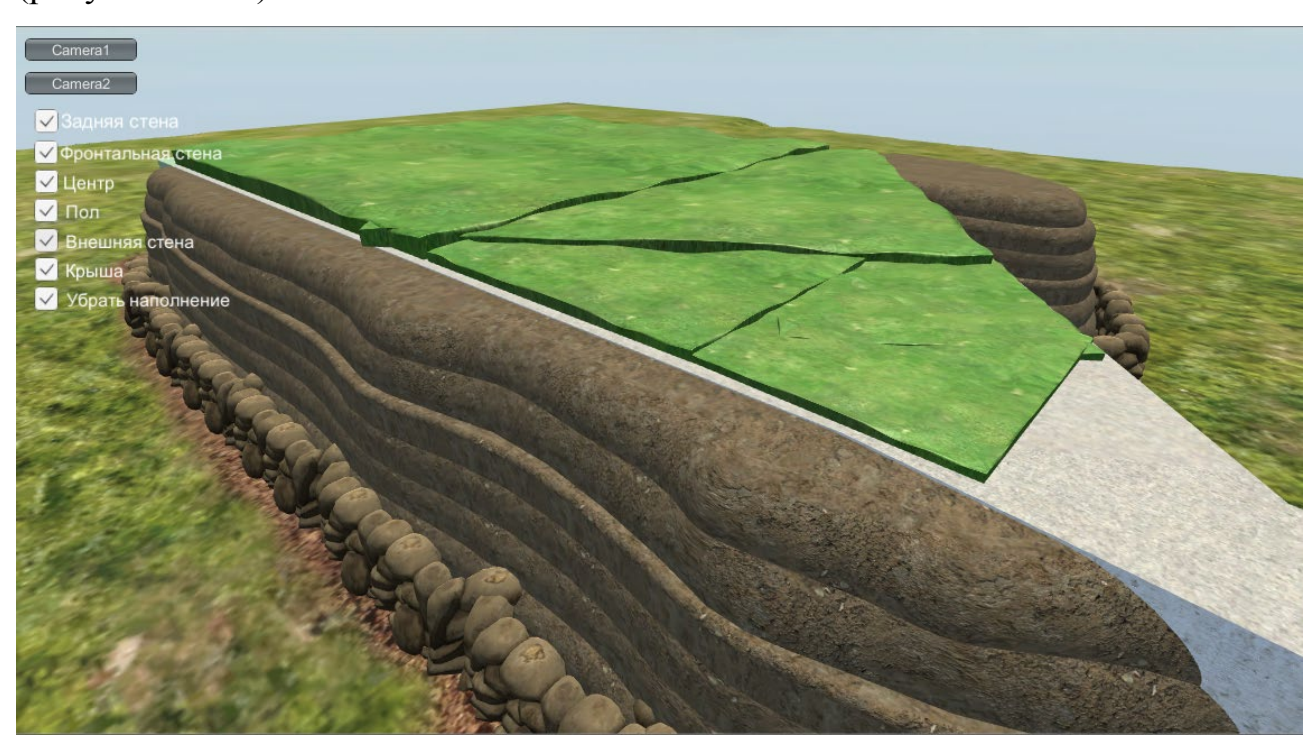

Рисунок 25 – Внешняя стена

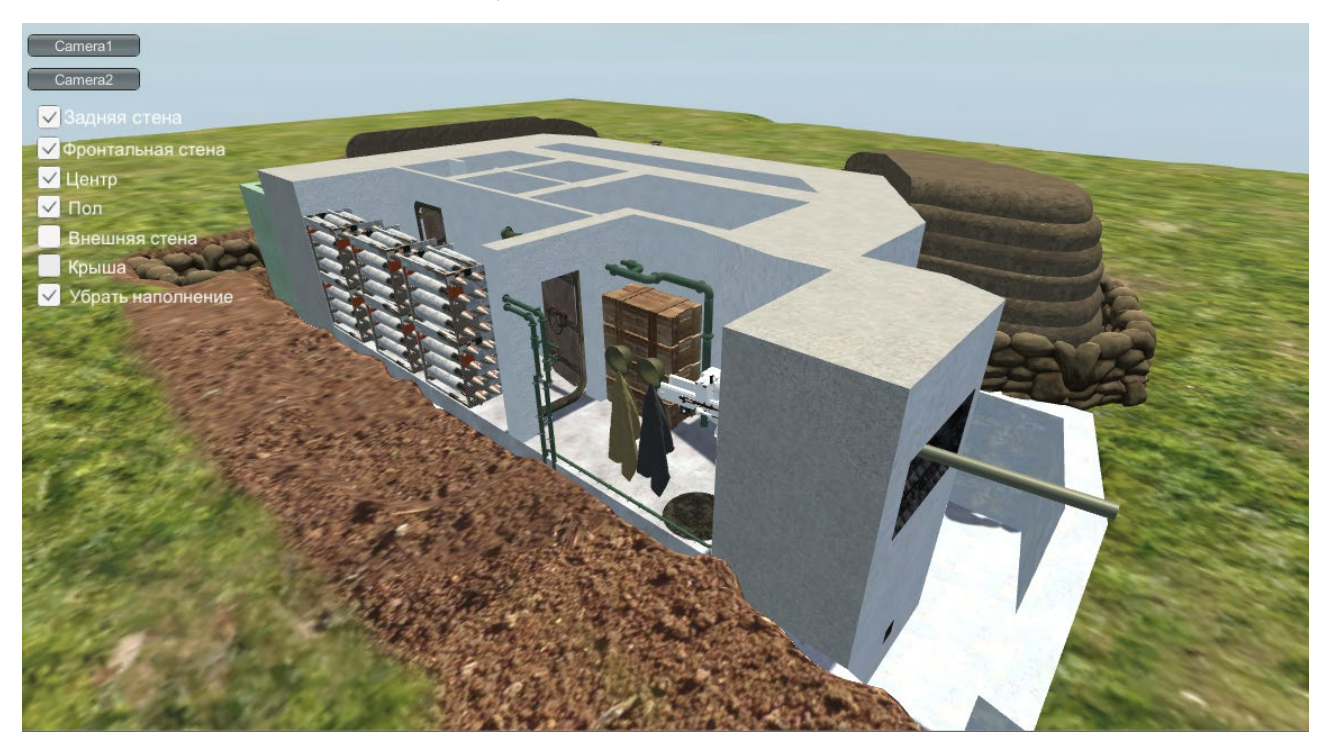

Рисунок 26 – Внешняя стена отключена

Так же в программе есть возможность переключение между двух камер, каждой из которых можно управлять независимо. Первая камера отвечает за так называемый режим полета, когда пользователь с помощью клавиатуры и мыши может осмотреть объект со всех сторон с высоты птичьего полета (рисунок 27).

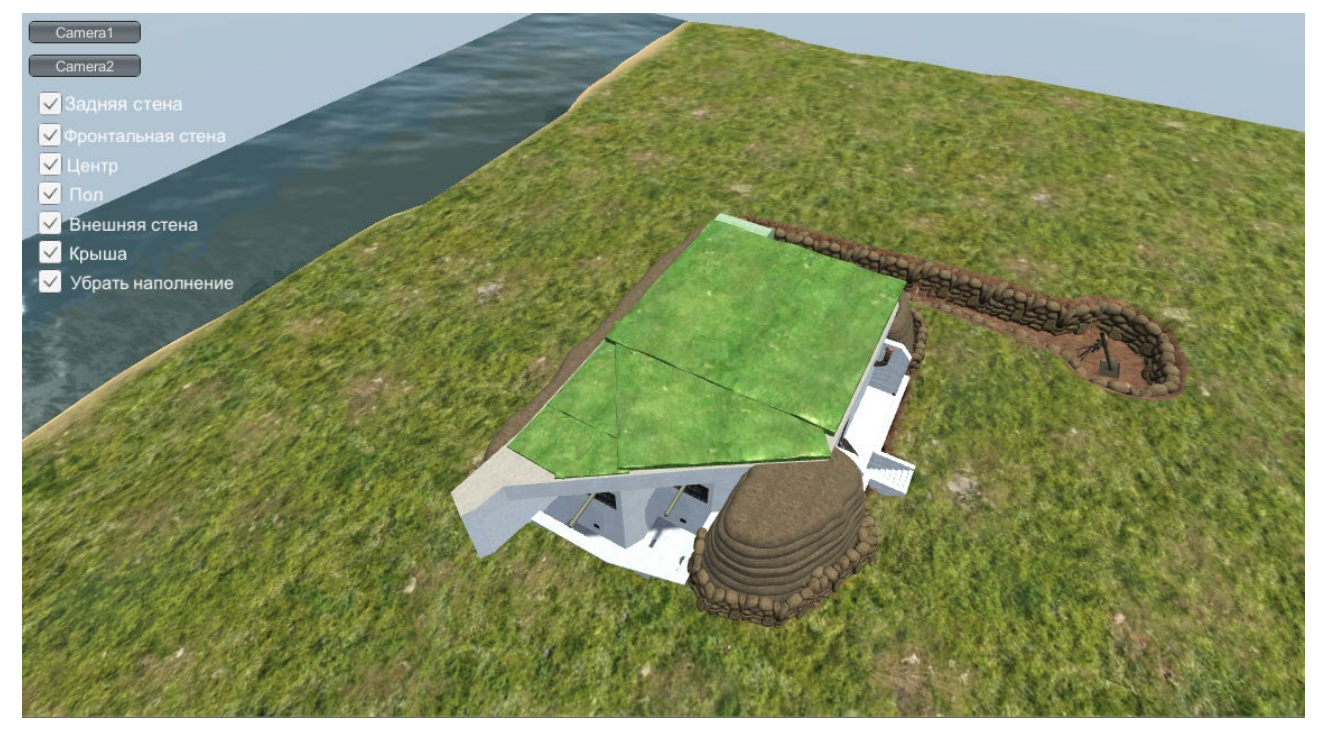

Рисунок 27 – Вид с орбитальной камеры

Вторая камера отвечает за режим от первого лица. В этом режиме пользователь может управлять камерой, перемещаясь внутри строения (рисунок 28).

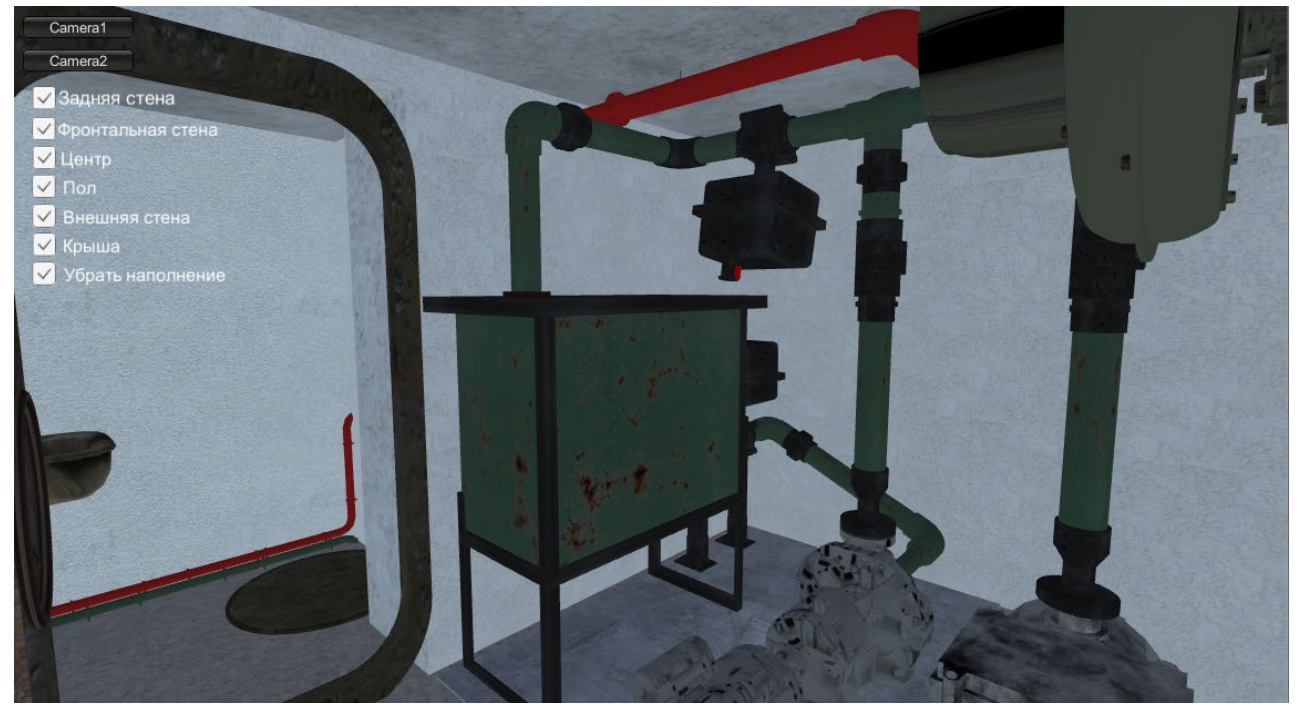

Рисунок 28 – Камера от первого лица

### ЗАКЛЮЧЕНИЕ

В процессе выполнения магистерской диссертации были приобретены новые знания о трехмерном моделировании. Была определена среда разработки для поставленной задачи, а также спроектирована трехмерная модель благовещенского артиллерийского полукапонира, с помощью специализированных программных продуктов для работы с трехмерной графикой.

Программное приложение, разработанное на базе игрового движка Unity 3D, с помощью переключения между двух камер на сцене, позволяет осмотреть объект с различных сторон как снаружи, так и внутри, а также предоставляет возможность комплексного отключения отдельных элементов визуализации, таких как стены или внутреннее наполнение, тем самым предоставляя обзор подземного этажа рассматриваемого полукапонира.

В результате достигнута цель проектирования, заключающаяся в разработке компьютерной модели благовещенского артиллерийского полукапонира No 108.

Научная новизна проектирования трехмерной модели благовещенского артиллерийского полукапонира №108 заключается в отсутствии каких-либо аналогов такого типа объектов. Большинство артиллерийских полукапониров, которые когда-то стояли стеной вдоль всего береге реки Амур, давно заброшены и разграблены. Единственный сохранившийся на сегодняшний день, находится на благовещенской набережной реки Амур. Артиллерийские полукапониры, это часть истории, и поэтому важно сохранить память об их существовании и об их предназначении.

Историческое моделирование является очень интересным разделом создания трехмерных объектов, к тому же весьма актуальным на сегодняшний день.

Такого рода программа может быть использована в образовательных учреждениях для военно-патриотического воспитания, где курсанты или студенты смогут изучить строение полукапонира и детально посмотреть расположение всех внутренних компонентов укрытия.

### БИБЛИОГРАФИЧЕСКИЙ СПИСОК

1 Аббасов И. Б. Компьютерное моделирование в промышленном дизайне / И. Б. Аббасов. – М. : ДМК, 2016. – 92 c.

2 Аверин В. Н. Компьютерная графика: Учебник / В. Н. Аверин. – М. : Academia, 2016. – 304 c.

3 Андреев С. М. Разработка и компьютерное моделирование элементов систем автоматизации с учетом специфики технологических процессов: Учебник / С. М. Андреев. – М. : Academia, 2017. – 36 c.

4 Белова И. М. Компьютерное моделирование / И. М. Белова. – М. : МГИУ,  $2018. - 81$  c.

5 Большаков В. П. Инженерная и компьютерная графика. Теоретический курс и тестовые задания / В. П. Большаков. – СПб. : БХВ, 2016. – 384 c.

6 Бородкин, Л. И. Виртуальная реконструкция историко-культурного наследия в форматах научно-культурного наследия в форматах научного исследования и образования. [Электронный ресурс] / Л. И. Бородкин // Библиотечноиздательский комплекс Сибирского федерального Университета, г. Красноярск. URL : http://window.edu.ru/resource/895/79895/files/VR[\\_SFU\\_AIK.pdf](http://window.edu.ru/resource/895/79895/files/VR_SFU_AIK.pdf) (дата обращения: 18.12.2018).

7 В Благовещенске артиллерийский полукапонир признали объектом культурного наследия, 2017 [Электронный ресурс].

URL : https://asn24.ru/news/culture/42410/ (дата обращения: 10.12.2018).

8 Волошина М. С. 3D-модель по фотографии, эскизу, чертежу, 2015 [Электронный ресурс]. URL : https://klona.ua/blog/3d-modelirovanie/3d-model-po-fotografii-eskizu-cherteju. (дата обращения: 12.12.2018).

9 Волошина М. С. Полигональное моделирование : значение, особенности, 2016 [Электронный ресурс]. URL : https://klona.ua/blog/3d-modelirovanie/poligonalnoe-modelirovanie-znachenie-osobennosti-rekomendacii-v-rabote. (дата обращения: 20.12.2018).

10 Волошина М. С. Текстурирование: моделируйте правильно, 2015 [Электронный ресурс]. URL : https://klona.ua/blog/3d-modelirovanie/teksturirovaniemodeliruyte-pravilno. (дата обращения: 20.12.2018).

11 Волошина М. С. Трехмерная графика в современном мире, 2015 [Электронный ресурс]. URL : https://klona.ua/blog/3d-modelirovanie/trehmernaya-grafika-v-sovremennom-mire/. (дата обращения: 24.12.2018).

12 Градов В. М. Компьютерное моделирование: Учебник / В. М. Градов, Г. В. Овечкин, П. В. Овечкин и др. – М. : Инфра-М, 2016. – 784 c.

13 Грибовский А. А. Геометрическое моделирование в аддитивном производстве. Учебное пособие – СПб : Университет ИТМО, 2015. – 49 с.

14 Гузненков В. Н. Autodesk Fusion 360. Трехмерное моделирование деталей и создание чертежей / В. Н. Гузненков, П. А. Журбенко. – М. : ДМК Пресс,  $2018. - 120$  c.

15 Джозеф Хокинг. Unity в действии. Мультиплатформенная разработка на C# / Джозеф Хокинг. – М. : Питер, 2018. – 608 c.

16 Емельянов С. В. Информационные технологии и вычислительные системы: Интернет-технологии. Математическое моделирование. Системы управления. Компьютерная графика / С. В. Емельянов. – М. : Ленанд, 2015. – 96 с.

17 Емельянова С. В. Информационные технологии и вычислительные системы. Вычислительные системы. Компьютерная графика. Распознавание образов. Математическое моделирование / Под ред. С. В. Емельянова. – М. : Ленанд,  $2015. - 100$  c.

18 Журбенко П. А. Все о компьютерной графике. Трехмерное моделирование в Autodesk Fusion 360 / П. А. Журбенко, Н. П. Алиева, Л. С. Сенченкова. – Москва : ИЛ, 2019. – 112 c.

19 Залогова Л. А. Компьютерная графика. Элективный курс: Учебное пособие / Л. А. Залогова. – М. : Бином. ЛЗ, 2016. – 213 c.

20 Иванов В. П. Трёхмерная компьютерная графика / Под ред. Г. М. Полищука. – М. : Радио и связь, 2015. – 224 с.

21 Информационные технологии в сохранении культурного наследия. [Cyberleninka]. URL : http://cyberleninka.ru/article/n/informatsionnye-tehnologii-vsohranenii-kulturnogonaslediya (дата обращения: 25.12.2018).

22 Историко-культурное наследие и информационно-коммуникационные технологии: сохранение и исследование: материалы научной конференции, 2017. [РАНХиГС]. URL : http://window.edu.ru/catalog/pdf2txt/381/78381/59245 (дата обращения: 11.01.2019).

23 Капранова М. Н. Macromedia Flash MX. Компьютерная графика и анимация / М. Н. Капранова. – М. : Солон-пресс, 2017. – 96 с.

24 Конвенция об охране всемирного культурного и природного наследия, 2016 [Электронный ресурс]. URL : http://whc.unesco.org/archive/convention-ru.pdf (дата обращения: 15.01.2019).

25 Коробов Д. С. Основы геоинформатики в археологии : учебное пособие / Д. С. Коробов, 2016. – 127 с.

26 Крейтон Р. Х. Unity Game Development Essentials / Р. Х. Крейтон Packt Publishing, 2017. – 83 c.

27 Ларченко Д. А. Интерьер: дизайн и компьютерное моделирование / Д. А. Ларченко. – СПб. : Питер, 2018. – 480 c.

28 Логиновский А. Н. Инженерная 3D-компьютерная графика : Учебное пособие для магистров / А. Н. Логиновский. – М. : Юрайт, 2017. – 464 c.

29 Мартынов Н. Н. С# для начинающих / Н. Н. Мартынов. – Москва. : Кудиц-пресс, 2017. – 272 с.

30 Миронов Д. Ф. Компьютерная графика в дизайне / Д. Ф. Миронов. – СПб. : БХВ, 2015. – 560 с.

31 Никулин Е. А. Компьютерная графика. Модели и алгоритмы : Учебное пособие / Е. А. Никулин. – СПб. : Лань, 2018. – 708 c.

32 Никулин Е. А. Компьютерная графика. Оптическая визуализация : Учебное пособие / Е. А. Никулин. – СПб. : Лань, 2018. – 200 c.

33 О применении информационных технологий в социальной сфере. [Электронный ресурс] : Федеральный справочник, 2016. URL : http://federalbook.ru/files/SVAYZ/saderzhanie/Tom%2010/VI/Chechenov.pdf (дата обращения: 20.01.2019).

34 Овечкин Г. В. Компьютерное моделирование : Учебник / Г. В. Овечкин. – М. : Академия, 2018. – 432 c.

35 Павловская Т. А. C#. Программирование на языке высокого уровня / Т. А. Павловская – Спб. : ПИТЕР, 2016. – 432 с.

36 Пакулин А. П. Компьютерная графика (выполнение чертежей в среде Autodesk Fusion 360) / А. П. Пакулин, В. Н. Тимофеев, А. Д. Шашин. – М. : МГИУ, 2017. – 68 c.

37 Пряжинская В. Г. Компьютерное моделирование в управлении водными ресурсами / В. Г. Пряжинская, Д. М. Ярошевский, Л. К. Левит-Гуревич. – М. : Физмалит, 2016. – 886 c.

38 Рендеринг 3d-моделей, 2015 [Электронный ресурс]. URL : https://vystech.ru/2017/08/15/rendering-3d-modelej/. (дата обращения: 05.02.2019).

39 Репин В. К. 3D-графика: Свет и сцена. Особенности моделирования света, 2017 [Электронный ресурс]. URL : https://www.ixbt.com/video/lightmodel.html. (дата обращения: 05.02.2019).

40 Румянцев М. В. Виртуальная реконструкция объектов историко-культурного наследия / М. В. Румянцев, А. А. Смолин, Р. А. Барышев, И. Н. Рудов, Н. О. Пиков // Прикладная информатика. – 2016. – № 5.

41 Рябцев Д. В. Интерьер в 3ds Max : от моделирования до визуализации (DVD) / Д. В. Рябцев. – М.: Питер, СПб, 2018. – 512 c.

42 Создание материалов и текстур для трехмерных моделей, 2016 [Электронный ресурс]. URL : http://www.maskedbrothers.ru/articles/texture\_creation/. (дата обращения 10.02.2019).

43 Соллогуб А. В. SolidWorks 2017. Технология трехмерного моделирования / А. В. Соллогуб, З. А. Сабирова. – М. : БХВ-Петербург, 2017. – 352 c.

44 Сохранение культурного наследия с помощью информационных технологий, 2017. [Cyberleninka]. URL : http://cyberleninka.ru/article/n/sohraneniekulturnogo-naslediya-s-pomoschyuinformatsionnyh-tehnologiy (дата обращения : 18.02.2019).

45 Сью Блэкман, Beginning 3D Game Development with Unity/ Cью Блэкман; Apress, 2017. – 992 c.

46 Ульянов Р. С. Моделирование технических систем в среде Unity 3D // Р. С. Ульянов, С. В. Прокопьев, В. В. Делибалтов. – Молодой ученый. – 2015. –  $N<sub>2</sub>11. - C. 452 - 455.$ 

47 Федоров С. Е. Компьютерное моделирование и исследование систем автоматического управления: учебно-методическое пособие для вузов / С. Е. Федоров. – М. : Русайнс, 2018. – 256 c.

48 Федоткин И. М. Математическое моделирование технологических процессов. / И. М. Федоткин. – Либроком, 2016. – 416 с.

49 Флеминг Билл. Текстурирование трехмерных объектов. Создание сложных текстур персонажей / Билл Флеминг – Книга по Требованию, 2016. – 328 с.

50 Шаманаев М.В. Компьютерное моделирование артиллерийского полукапонира // Молодежь XXI века : Шаг в будущее : матер. XIX регион. науч. практ.конф. В 3 т. – Благовещенск : Изд. Дальневосточного гос. аграрного унта. – 2018. – Т. 3. – с. 221 – 222.

51 Шаманаев М.В. Компьютерное моделирование артиллерийского полукапонира // EurasiaScience. Сборник статей XVIII международной научно-практической конференции, часть I. – Москва : «Научно-издательский центр «Актуальность.РФ». – 2018. – с. 150 – 151.

52 Шаманаев М.В. Компьютерное моделирование артиллерийского полукапонира // Молодежный научный форум. Электронный сборник статей по материалам XLIX студенческой международной научно-практической конференции. – Москва : Изд. «МЦНО». – 2019. – № 19 (49) – с. 65 – 67.
### ПРИЛОЖЕНИЕ А

Сертификат участника научно-практической конференции «Молодежь

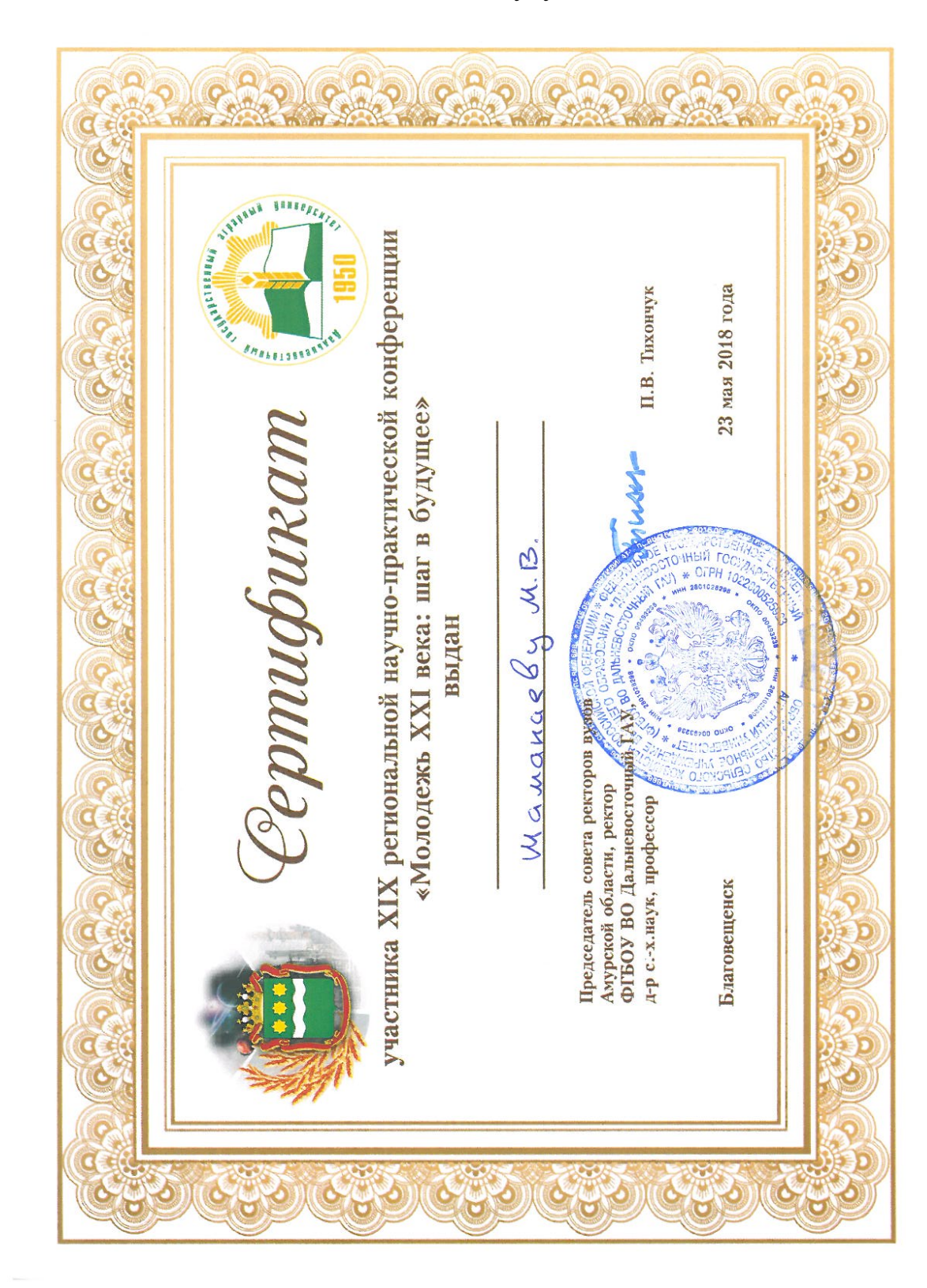

XXI века: шаг в будущее»

Рисунок А.1 – Сертификат участника научно-практической конференции «Молодежь XXI века: шаг в будущее»

#### ПРИЛОЖЕНИЕ Б

# Диплом участника XVIII Международной научно-практической конфе-

#### ренции «EURASIASCIENCE»

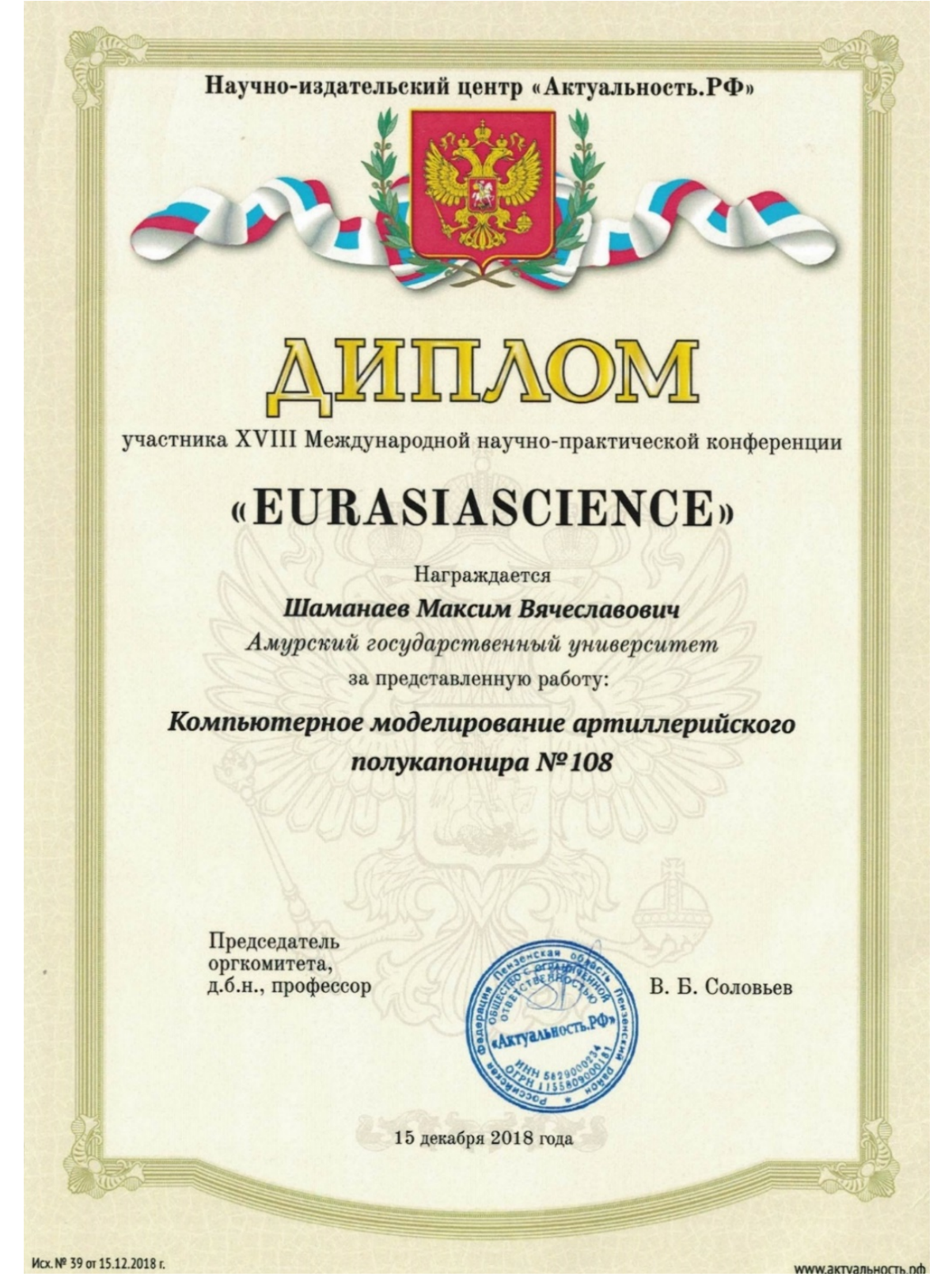

Рисунок Б.1 – Диплом участника XVIII Международной научно-практической конференции «EURASIASCIENCE»

# ПРИЛОЖЕНИЕ В

Сертификат участника XLIX Студенческой международной научно-прак-

тической конференции «Молодежный научный форум»

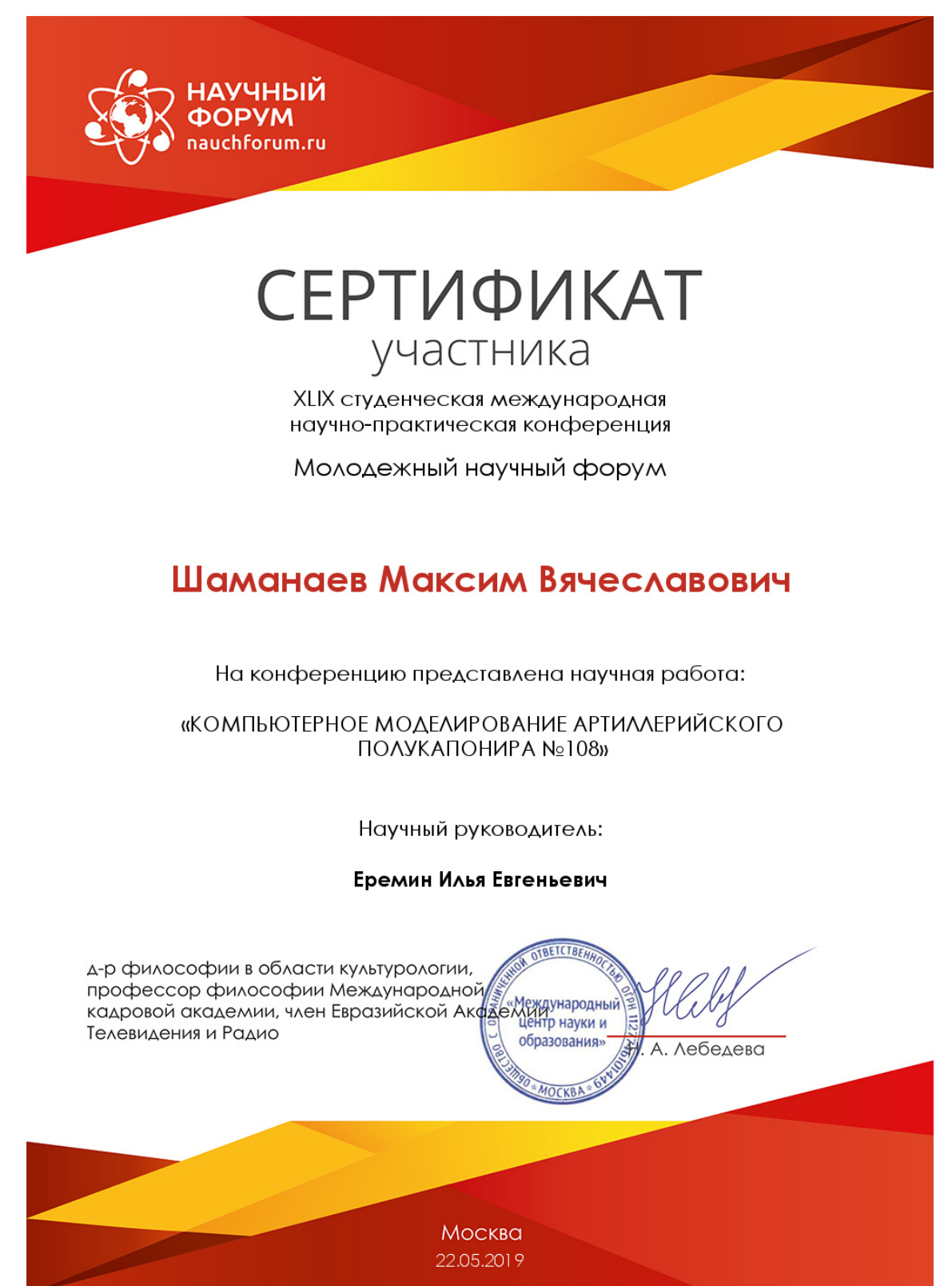

Рисунок В.1 – Сертификат участника XLIX Студенческой международной научно-практической конференции «Молодежный научный форум»